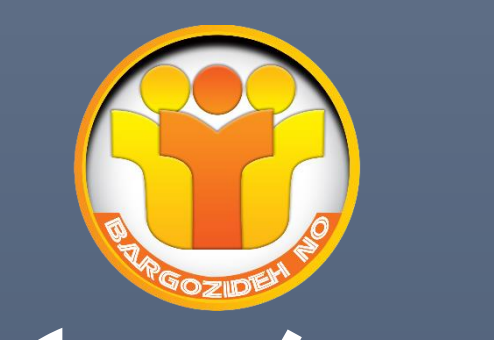

## **شرکت تکتا افق برگزیده پارس**

## **سواالت آزمون کتبی - آنالین**

**معالی آباد حد فاصل خلبانان و پاساژ پارمین طبقه فوقانی آژانس شهر تلفن تماس09173105785-07136258613-07136248348:**

**-1به مجموعه از عناصر قابل لمس و فیزیکی و مدارهای الکترونیکی ....... گویند.** الف- تراشه IC ب- ترانسیتور ج- سخت افزار د- نرم افزار -**2**IT **به معنای چیست ؟** الف -فناوري اطالعات و ارتباطات  $\overline{\phantom{a}}$ ب -فناوري اطالعات ج- فناوري کامپیوتر د- ارتباطات مخابراتی -**3**CPU **به واحد ......... اطالق می شود.** الف- پردازشگر مرکزي ب- کنترل ج- محاسبه ومنطق د- حافظه **-4کدام یک از بخش های** cpu **واحد مناسب عملیات ریاضی و منطقی نامیده می شود؟** الف- Cu  $\hat{\mathcal{C}}_1$ ب- Alu Register  $-\tau$ د- Cache **-5محتوای کدام یک از حافظه های زیر با قطع جریان برق از بین می رود؟** الف- ROM ب- RAM EPROM  $-\tau$ د- PROM

1

**-6هر کیلو بایت شامل ........ بایت می شود.** الف- 2048 بایت ب- 1000 بایت ج- 1024 \* 1024 بایت د- 1024 بایت **-7کدام یک از سری دستگاه های زیر به عنوان خروجی عمل می کند؟** الف- چاپگر - صفحه نمایش-صفحه کلید ب- چاپــگر- صفحه نمایش -پالتر ج- صفحه نمایش-صفحه کلید-پالتر د- صفحه کلید-پالتر-اسکنر **-8کدام مدل مانیتور با پرتاب اشعه به صفحه کار می کنند ؟** الف-LCD ب- CRT ج- LED د-پالسما **-9کیفیت چاپ کدام یک از چاپگرهای زیر بهتر است ؟** الف- چاپ گرهاي سوزنی ب- چاپ گرهاي جوهر افشان. ج- چاپ گرهاي لیرزي د- چاپگرهاي حرارتی **-10کدام یک از دستگاه های زیر جهت انتقال تصاویر به کامپیوتر به کار می رود؟** الف- اسکنر ب- پالتر ج- صفحه کلید د- ماوس

٢

**-11تعریف نرم افزار کدام گزینه زیر می باشد؟** الف- اجزاي قابل لمس ب- قطعات غیر فلزي ج- داده ها و دستورالعمل ها د- حافظه ها **-12برای تبدیل دستورات غیر قابل فهم به زبان قابل درک کامپیوتر کدام برنامه وظیفه این کار برعهده دارد؟** الف- سیستم عامل  $\overline{\phantom{a}}$ ب- مترجم a ka ج- نرم افزارهاي کاربردي د- نرم افزارهاي کمکی **-13در مهارت های هفتگانه** ICDL **کدام نرم افزار به عنوان صفحه گسترده تدریس می شود؟** MS\_WORD -الف MS-Access -ب MS\_EXCEL  $-\tau$ Outlook express -د **-14مهم ترین نرم افزار سیستمی کامپیوتر چه نام دارد؟** الف- Presentation ب- Utility Operating system  $-z$ د- Compiler **-15کدامیک از سیستم عامل های زیر تک کاربره می باشد؟** الف- Dos

٣

ب- Windows

Linux  $-\tau$ 

د- Unix

**-16اینترنت جز کدام شبکه محسوب می شود؟** الف- محلی ب- گسترده ج- شهري د- خانگی N. **-17دستگاهی که سیگنالهای دیجیتال را به آنالوگ و برعکس تبدیل می کند؟** الف -تلفن ب -مودم ÷ ج-سیستم عامل د-اینترنت **-18به شرکت های ارائه دهنده خدمات اینترنتی چه می گویند؟** الف-ISDN ب- PSTN  $ISP -z$ د- ADSL **-19آدرس های عددی مورد استفاده در شبکه را اصطالحا چه می نامند؟** الف- IP ب- TCP DNS  $-z$ د- PASSWORD **-20به دریافت فایل از اینترنت ..... و ارسال فایل به اینترنت را ....... می گویند.**(**راست به چپ**) Receiving , Sending -الف Download , Upload -ب Upload, Download  $-\pi$ Sending , Receiving-د

۴

d.

**-21توپولوژی چیست ؟** الف- قانون تبادالت اطالعات در شبکه ب- آرایش فیزیکی رایانه ها در شبکه ج- آدرس هر رایانه در شبکه د- اجزاي شبکه **-22تجارت الکترونیک به چه مفهومی است ؟** الف- توصیف اینترنت و شبکه جهانی ب- انجام کارهاي تجاري از طریق اینترنت ج- راه اندازي و به کارگیري سیستم د- انجام کارهاي بانکی از طریق اینترنت **-23کدام گزینه در مورد آرگونومی بکار می رود؟** الف- روشنایی محیط کار ب- روش استفاده از وسایل ج- استفاده ازصندلی مناسب د- حفظ سالمت انسان در محیط کار **-24مفهوم** Mail-E**چیست؟** الف- پست الکترونیکی ب- تجارت الکترونیکی ج- کتابخانه الکترونیکی د- بانک الکترونیکی **-25کدام گزینه در مورد دولت الکترونیکی بکار می رود؟** E-Learning -الف E-Government -ب E-commerce  $-\tau$ E-Mail -د

**-26به کامپیوتری که در یک شبکه به کامپیوترهای دیگر سرویس دهد چه می گویند؟** الف- Node ب- Client

Sever  $-\zeta$ Work station -د **-27آدرس منحصر بفرد هر منبع در اینترنت چه نامیده می شود؟** الف- URL ب- https  $ETP - z$ د- Telnet **-28بهترین راه برای جلوگیری از سرایت ویروس به سیستم کامپیوتری چیست ؟** الف- بررسی نامه هاي الکترونیکی داراي فایل الصاقی ب- داشتن یک ویروس یاب که توانایی به روز شدن را داشته باشد. ج- اتصال به اینترنت د- استفاده از حافظه هاي جانبی **-29شبکه ها از نظر توزیع جغرافیایی به چند دسته تقسیم می شو ند؟** الف- Man و Lan و Wan ب- Star و Wan و LAN ج- Ring و Star و Bus د- Star و LAN و Ring **-30کدام یک از انواع نرم افزار برای ویرایش متن مناسب است؟** à, الف- سیستمی ب- بانک اطالعاتی ج- پایگاه داده د- واژه پردازها **-31به نرم افزاری که مصرف کننده برای مدت مشخصی به طور آزمایشی و رایگان ازآن استفاده می کند ولی بعد از مدتی غیرقابل استفاده می شود؟** Free Ware -الف ب- Demo Share ware -ج Open Source -د

۶

**-32کدام گروه از نرم افزارهای رایگان نیست؟** الف- نـرم افـزارهاي داراي حق کپی ب- نرم افزارهاي نمایشی ج- نرم افزارهاي متن باز د- نرم افزارهاي Demo **-33نوار باریکی که در پائین صفحه دسک تاپ نمایان می شود ، چه نام دارد ؟** الف- نوار وظیفه ب- نوار ابزار ج- نوار آدرس  $\mathcal{I}$ د- نوار عنوان **-34منویی که با کلیک راست روی آیکن نمایش می یابد، چه نام دارد؟** الف- منوي میانبر ب- نوار منو ج- منوي فعال د- منوي فایل **-35برای مشاهده مشخصات پوشه ها باید از چه روشی استفاده کرد؟** الف- کلیک راست روي آیکن پوشه و انتخاب گزینه Open ب- کلیک راست روي آیکن پوشه و انتخاب گزینه Properties ج- دابل کلیک روي آیکن پوشه مورد نظر د- درگ کردن آیکن پوشه مورد نظر d. **-36ظاهر شدن عالمت فلش در کنار یک آیکن نشانه چیست؟** الف- میانبر بودن آن ب- انتخاب آن ج- پنجره بودن آن د- کوچک شدن پنجره آن **-37اگر در کنار نام آیکن پوشه در ساختار درختی عالمت )+( نمایش یابد، نشانه چیست ؟** الف- داشتن فایل ب- داشتن زیر پوشه

```
ج- خالی بودن پوشه
                                                                    د- میانبر بودن پوشه
               -38در کدام یک از موارد زیر امکان به حد اکثر رساندن پنجره وجود دارد؟
                                                                        الف- کادر پیغام
                                                                        ب- کادر هشدار
                                                                        ج- کادر محاوره
                                                                     د- پنجره معمولی
              -39برای بازیابی پوشه و یا فایل حذف شده باید از کدام فرمان استفاده کرد؟
                                                                     Select All -الف
                                                                  ب- Paste و Copy
                                                     \frac{1}{\sqrt{2}}Refresh -\tauد- Restore
-40برای انتخاب گروهی آیکن های پراکنده باید از کدام یک از کلید های زیر به همراه کلیک 
                                                                   کردن استفاده کرد؟
                                                                           الف- Shift
                                                                              ب- Alt
                                                                              ج- Ctrl
                                                                       Alt + Shift -د
                       -41برای جستجو فایل های gif. باید از چه معیاری استفاده کرد؟
                                                                           \operatorname{gif.}^{\star} - الف
                                                                            ب- gif.*
           đ,
                                                                               ج- *.*
                                                                             د- gif**
   -42با انتخاب کدام یک از گزینه های زیر امکان جا به جا کردن نوار وظیفه وجود ندارد ؟
                                                              Lock the taskbar -الف
                               Keep the taskbar on top of the other windows -ب
                                                          Auto-hide the taskbar -\zetaShow Quick Launch -د
```
**-43به ناحیه سمت راست نوار وظیفه چه می گویند ؟** الف- Toolbar Quick Launch bar -ب Notification area -ج Control box -د **-44پسوند فایل های پشتیبان چیست؟** الف- bkf ب- bak  $\sum$ zip  $-\infty$  $\overline{\phantom{a}}$ د- rar **-45برای نمایش محتوای پنجره ها به صورت پشت سرهم کدام گزینه صحیح است؟** الف- Details ب- List Content  $-\tau$ د- Tiles **-46جهت نمایش محتوای فایل های شناسایی نشده توسط ویندوز کدام گزینه صحیح است؟** الف -بر روي آنها دابل کلیک نمایید ب -بر روي فایل راست کلیک کرده و گزینهopen را انتخاب نمایید ج- برروي فایل کلیک کرده و گزینه open را انتخاب نمایید د- بر روي فایل راست کلیک کرده و گزینه With open را انتخاب نمایید **-47درکدام حالت از نحوه نمایش پنجره، امکان فیلتر کردن محتوا وجود دارد؟** الف- Tiles ب- Content List  $-z$ د- Details **-48برای مرتب کردن آیکن های میز کار بر اساس نوع، از کدام گزینه زیر استفاده می شود؟** الف- Size

```
ب- Name
                                                                  Date Modified -zItem Type -د
-49برای حذف دائم یک فایل به طوری که در سطل بازیافت قرار نگیرد از کدام کلید همراه دکمه 
                                                              Delete استفاده می شود؟
                                                                         الف- Shift
                                                                             ب- Alt
                                                                              Ctrl - zد- Tab
 -50برای مشاهده خصوصیات فایل ها و پوشه ها پس از کلیک راست روی آن ها چه گزینه ای را 
                                                                       انتخاب می کنیم؟
                                                                        الف-Shortcut
                                       \overline{\phantom{a}}ب- Properties
                                                                          Refresh -\tauد- Attributes
                                 -51کدام یک از اسامی زیر برای نام پوشه غیر مجاز است؟
                                                                           الف- Con
                                                                       ب- Directory
                                                                        ج- Listname
                                                                              د- Asp
              d.
                                                    -52روش شناسایی فایل ....... است؟
                                                             الف- شکل آیکن و نوع ذخیره
                                                             ب- پسوند فایل و شکل آیکن
                                                                ج- نام فایل و شکل آیکن
                                                            د- محل ذخیره فایل و نام فایل
                            -53برای انتقال فایل و پوشه ها به کدام گزینه مراجعه میکنیم؟
                                                                            الف-Open
                                                                        ب- Organize
```
Print  $-z$ د- Burn **-54بادستور ..... می توان تغییرات یک فایل را با همان نام قبلی ذخیره و بادستور .... می توان اطالعات فایل فعلی را با نام دیگری ذخیره کرد؟ )از راست به چپ(** Save as-Save -الف Save-Save as -ب Save-Save  $-z$ Save as - Save as -د **-55برای جستجوی کلیه فایل ها با پسوند** txt **از کدام گزینه زیر استفاده می کنیم؟**  $-?$ .txt  $?$ txt. $? -$ ب txt. $*_{-\tau}$  $^*$ .txt –د **-56برای بازکردن فایل فشرده کدام گزینه صحیح است؟** الف- امکان باز کردن فایل فشرده وجود ندارد. ب- برروي آن کلیک راست نموده و گزینهto Sendرا انتخاب نمایید. ج- برروي آن کلیک راست نموده و گزینهAll Extract را انتخاب نمایید. د- بر روي آن کلیک راست نموده و گزینهProperties را انتخاب نمایید. **-57توسط نرم افزار فشرده سازی، می توان حجم فایل را تا ...... کاهش داد.** الف- %40 ب- %50  $%10-z$ د- %60 **-58چنانچه آیکن ضد ویروس با رنگ قرمز نمایان شود نشانه چیست؟** الف- خراب شدن ضدویروس ب- ویروسی شدن سیستم ج- به روز نبودن ضد ویروس د- عدم وجود ویروس در سیستم **-59در نرم افزار** Notepad**برای تنظیمات کاغذ از کدام گزینه استفاده می شود؟**

Print preview -الف

ب- Send

Print  $-\zeta$ 

Page setup -د

**-60کدام یک از گزینه های کادر محاوره ای** Print**امکان چاپ صفحه جاری سند را فراهم می کند؟**

الف- Collate

ب- Selection

Current page -ج

د- All

**-61برای تعیین چاپگر به عنوان چاپگر پیش فرض گزینه ...... را انتخاب می کنیم.**

Add Prnter -الف

Set as Local Printer -ب

Set as default printer- $\tau$ 

Set as device -د

**-62برای توقف و برای از سر گیری مجدد عمل چاپ یک سند چگونه عمل می کنیم؟**

الف- ازمنوي Properties گزینه Printing Preferenceرا انتخاب می کنیم.

ب- ازمنوي Document گزینه Pause را انتخاب می کنیم.

ج- از منوي Document گزینه Resume را براي توقف وگزینه Pause را براي ادامه چاپ در نظر میگیریم.

د- ازمنوي Document گزینه Pause را براي توقف و گزینه Resume را براي ادامه چاپ در نظر می گیریم.

 $\frac{\partial}{\partial x}$ 

**-63آدرس منحصربه فرد در هر صفحه وب چه نامیده می شود؟**

الف- URL

ب- Https

 $Etp - z$ 

د- Telent

**-64برای دسترسی به سایت های با قالب**COM **.(نام سایت(.**WWW **کافیست بعد از تایپ نام سایت کلیدهای..... را بزنیم.**

الف- Ctrl+

```
Ctrl+Shift -ب
                                                                               Ctrl+Esc -zCtrl+Enter -د
                                      -65کدام یک از دامنه های زیر مختص کشور ایران است؟
                                                                                    الف- TR
                                                                                      ب- IR
                                                                                الي ا
                                                                                     UK -\epsilonد- US
                                                                            -66ISPچیست؟
                                                           الف- شرکت هاي ارائه خدمات اینترنت
                                                                      ب- مرورگر وب را گویند.
                                                    ج- فرم هاي اشتراک در اینترنت را ISPگویند.
                                                    د- به اتصال اینترنت ازطریق خط تلفن گویند.
                                           \overline{\phantom{a}}-67صفحه خانگی یک وب سایت را ...... گویند
                                         \overline{a}Firste pag -الف
                                                                            Home page -ب
                                                                             Web page -\inftyCurrent page -د
-68برای اینکه عبارت مورد جستجو به همان شکل در اینترنت جستجو شود) دقیقا همان عبارت( 
                                                             ازکدام کاراکتر استفاده می شود؟
                                                                                     الف- { }
                 ċ,
                                                                                       ب-[ ]
                                                                                        ج-)(
                                                                                       ^{\mathrm{m} \cdot \mathrm{m}} د
  -69پس از انتخاب قسمتی ازمتن یک صفحه ی وب و فشردن کلید c+ctrl متن انتخاب شده به 
                                                                          ...... انتقال می یابد.
                                                                         الف- واژه پرداز word
                                                                           ب- صفحه وب دیگر
                                                          ج- حافظه ي موقت ویندوزclipboard
```
د- حافظه RAM **-70دریافت اطالعات از اینترنت را ...... می گویند.** الف- Load ب- Upload Move  $-\tau$ د- Download **-71کدام یک از گزینه های یک آدرس صندوق پستی صحیح می باشد؟** bayat@irantvto.ir -الف Yahoo.com@info -ب www.yahoo.com -ج yahoo@com.alireza -د **-72کدام جمله درست است؟** الف- پسورد براي آدرس ایمیل منحصر به فرد می باشد ب- یک آدرس ایمیل mail-E منحصر به فرد است. ج- پوشه Inbox محل نگهداري نامه هاي نیمه کاره می باشد د -پوشهSpam محل نگهداري نامه هاي ورودي می باشد **-73پیغام های ناخواسته در صندوق پستی به چه نامی مشهورند؟** الف-Noise ب- Spam Virus  $-z$ د- ایمیل **-74پوشه** sent **شامل....است.** الف -لیست نامه هاي دریافت شده است ب-لیست نامه هایی است که هنوز فرایند ارسال آنها تکمیل نشده است. ج- لیست نامه هاي حذف شده است د- لیست نامه هاي ارسال شده است **-75کدام پوشه در برگیرنده پیام های دریافت شده می باشد؟** الف- Inbox ب- Draft

Outbox  $-\infty$ Sent item -د **-76نامه های پیش نویس درکدام پوشه قرارمی گیرند؟** الف- Inbox ب- Outbox Sent Item  $-z$ د- Draft **-77برای آنکه رونوشت یک نامه از سایر گیرندگان پوشیده بماند....** الف- آدرس آن را در قسمت cc وارد می کنیم. ب- آدرس آن را در قسمت Bcc وارد می کنیم. ج- آدرس آن را در قسمت To وارد می کنیم. د- آدرس آن را در قسمت From وارد می کنیم. **-78در قسمت** Subject **نامه چه چیز را می نویسیم؟** الف- آدرس گیرنده ب- آدرس گیرنده مخفی ج- موضوع نامه د- متن نامه **-79برای ارسال نامه نوشته شده از کدام دکمه استفاده می شود؟** الف- Send ب- Draft  $Mail$ - $\zeta$ د- Reply **-80برای ضمیمه )پیوست(کردن یک فایل به نامه الکترونیکی از کدام گزینه استفاده می شود؟**  الف- Reply Attach File -ب Forward  $-z$ د- Priority **-81برای ارسال پاسخ به تمام فرستندگان یک نامه از کدام گزینه زیر استفاده می شود؟** الف- Reply

ب- Forward

Reply all -ج

Creat mail -د

**-82برای حذف نامه باید کدام گزینه را انتخاب کرد؟**

الف- Clear

ب- Delete

Delete Letter -ج

Clear Letter -د

**-83نامه های حذف شده در کدام پوشه قرار دارند؟**

الف- Drafts

Sent Items -ب

Deleted Items -ج

د- Inbox

**-84کدام گزینه مربوط به کتابچه آدرس است؟**

Address book -الف

ب- Address

ج- Find

د- Book

**-85برای ارسال یک نامه دریافت شده به اشخاص دیگر از کدام گزینه استفاده می شود ؟**

 $\overline{\phantom{a}}$ 

 $\mathcal{A}$ 

d.

الف- send

ب- forward

Reply all  $-\zeta$ 

د- reply

**-86**Favorites **چه کاربردی دارد؟**

الف- فعال سازي لیست سایت هاي مورد عالقه

ب- حرکت به جلو در سایت

ج- پاسخ نامه ها

د- مشاهده سایت

**-87کلید میان بر وسط چین نمودن متن کدام است؟**

Ctrl +R -الف Ctrl +E -ب Ctrl +L  $-z$  $Ctrl + J - \infty$ **-88برای تغییر جهت کاغذ به صورت افقی از چه گزینه استفاده می کنیم ؟** الف- سر برگ layout Page گروه Orientation گزینه Portrait ب- سر برگ Insert گروه Orientation گزینه Landscape ج- سر برگ Insert گروه Margins گزینه Portrait د- سر برگ layout Page گروه Orientation گزینه Landscape **-89برای تغیر اندازه ی کاغذ از چه گزینه ای استفاده می شود؟** الف- سربرگ Insert گزینه Size Page Scape گروه Page layout سربرگ -ب  $\overline{\phantom{a}}$ ج- سربرگ View گزینه Size Size گزینه Page Setup گروه Page Layout سربرگ -د **-90برای ذخیره یک سند تحت نامی دیگر از کدام فرمان استفاده می شود؟** save in -الف save as -ب ج- save look in -د **-91برای انتخاب یک جمله باید از کلید ترکیبی...............استفاده کرد.** ctrl +click- الف ctrl +Alt -ب ctrl +home  $-z$ د- view **-92برای وارد کردن یک فایل تصویری در محیط سند، از کدام گزینه استفاده می کنید؟** insert \ picture -الف home \ picture -ب view \ picture  $-z$ 

insert \ chart -د

**-93برای تقسیم یک خانه جدول به چند خانه از کدام گزینه استفاده می کنیم؟**

Merge Cells -الف

Split Table -ب

Split Cells  $-z$ 

Align top left -د

**-94برای ایجاد تفاوت در سرصفحه و پاصفحه ی صفحات زوج و فرد از کدام گزینه استفاده می** 

**کنیم؟** 

Different First Page-الف

Different Odd & Even Pages -ب

Even page  $-\infty$ 

Insert header and footer -د

**-95برای درج شماره صفحه به چه صورت باید عمل نمود؟**

Insert>Header & Footer >Page Number -الف

Home>Page Number -ب

View>Page Number  $-\tau$ 

Page Layout>Macros>Page Number -د

**-96برای تنظیم میزان فرورفتگی از کدام گزینه استفاده می شود؟**

الف- Indent

ب- spacing

alignment  $-\tau$ 

د- hyphenate

**-97برای جایگرینی عبارتی در اسناد از .......... استفاده می شود؟**

الف- Replace

ب- Find

select  $-z$ 

د- search

**-98کدام مورد برای لغو آخرین عمل انجام شده بکار می رود؟**

ctrl + y -الف

ctrl + x -ب  $ctrl + z - z$ ctrl + v -د **-99حالت بزرگ نمایی چه تاثیری بر سند می گذارد؟** الف- سند را با بزرگ نمایی ذخیره می کند. ب- سند را با بزرگ نمایی چاپ می کند. ج- هیچ گونه تاثیري بر چگونگی چاپ ندارد د- سایز قلم متن را دست کاري می کند. **-100برای وارد کردن یک فایل تصویری در محیط سند، از کدام گزینه ها استفاده می کنید؟** Insert \ chart -الف View \ picture -ب Picture \ home  $-z$ Insert \ picture  $-$ **-101گزینه های مربوط به حاشیه بندی صفحه در کدام زبانه قرار دارند ؟** الف- Insert page layout -ب  $View -$ د- home **-102کدام گزینه برای تنظیم شروع شماره صفحات از عدد خاصی است؟** الف- Alignment ب- Position Start at  $-z$ د- Continue **-103برای تایپ نیم فاصله از کدام کلید ترکیبی در صفحه کلید استاندارد استفاده می شود؟** spacebar + shift -الف enter + ctrl -ب spacebar + alt  $-z$ shift + enter -د **-104برای تبدیل یک جدول به متن در** Word **ازکدام استفاده می شود؟**

Table to Text←Table -الف Convert to Text ←Table -ب Text to Table←Table -ج Table to Text←Convert -د **-105تصاویر در کدام گروه از زبانه** insert **قرار دارند؟** الف- pages ب- text header & footer -ج د- illustrations **-106در هنگام ذخیره سند کدام فرمت به عنوان پسوند پیش فرض فایل انتخاب می گردد؟** الف-dot ب- html ج- docx  $\overline{\phantom{a}}$ د- txt **-107با فشردن کدام کلید تابعی مکان نما از حالت متن خارج و سربرگها فعال و در کنار سربرگ ها یک عدد یا یک حرف قرار می گیرد؟**  $F10 -$ الف ب- 4F  $F6 - z$ د- 8F **-108برای تغییر زبان انگلیسی به فارسی و برعکس از ترکیب چه کلیدهایی استفاده می شود؟** Ctrl+ALt -الف Alt+Shift -ب Ctrl+Enter  $-\tau$ د- Home **-109در کدام نمای سند حاشیه و اشکال گرافیکی دیده نمی شود؟** الف- Draft Web layout -ب

```
Print layout -ج
                                                                  Full Screen -د
-110اگر بخواهیم برای کاراکتر انتخاب شده در پنجره Symbol یک کلید میانبر ایجاد کنیم از 
                                                      کدام گزینه استفاده می کنیم؟
                                                               Shortcut key -الف
                                                                 ب- Autocorrect
                                                                        Insert -zد- Symbol
                     -111کدام گزینه برای تغییر حروف نوشته شده به التین بزرگ است؟
                                                                 الف- Lowercase
                                                                Toggle Case -ب
                                                                   Uppercase -\inftySentence Case -د
                          -112جهت ایجاد لیست عالمت گذاری کدام ابزار مناسب است؟
                                                                     الف- Bullets
                                                                 ب- Nambering
                                                                        Table -\zetaد- Symbol
  -113برای شکستن خطوط یک پارگراف با حفظ تراز و عدم بهم خوردگی متن از کدام کلید 
                                                                 استفاده می شود؟
                                                                       الف- Enter
           d.
                                                                 SHift+Enter -ب
                                                                   Ctrl+Enter -\tauask Space -د
                      -114برای تغییر رنگ قلم متن نوشته شده از ........ استفاده می شود
                                                                 Font Color -الف
                                                                   Fill Color -ب
                                                                         \text{Font } -zد- Highlight
```

```
-115برای حذف محتویات یک سلول از چه گزینه ای استفاده می شود ؟
                                                     الف- سربرگ Homeگزینه Delete
                                            ب- سر برگ Home گزینه Contents Clear
                                                         ج- سر برگ Data گزینه Clear
                                      د- سر برگ Home گروه Clear گزینهFormat Clear
           -116 برای اضافه کردن توضیحات به یک سلول از چه گزینه ای استفاده می کنیم ؟
                                                     الف- گزینه Edit از سر برگ Home
                                          ب- گزینه Comment new از سر برگ Reviwe
                                             ج- گزینه Insert Comment سر برگ View
                                                  د- گزینه Comment از سر برگ Insert
                         -117برای درج یک کاراکتر ویژه از چه گزینه ای استفاده می شود ؟
                                                       الف- سر برگ View گزینه Style
                                                       ب- سر برگ Insert گزینه Chart
                                                     ج- سر برگ Insert گزینه Symbol
                                                       د- سر برگ Insert گزینه Object
                              -118برای ضبط یک ماکرو از چه گزینه ای استفاده می کنیم ؟
                                                     الف- سر برگ Insert گزینه macro
                                                ب- سر برگ View گزینه Macro View
                                  ج- سر برگ View گروه Macro گزینه Macro Record
                                   د- سر برگ Insert گروه Macro گزینه Macro Record
              -119برای اجرای سریع فرمان redo کلیدهای ......... مورد استفاده قرار می گیرند.
                                                                       ctrl +z -الف
                                                                         ctrl +y -ب
                                                                         ctrl +v -\tauctrl +x -د
-120برای ذخیره کردن یک الگو به عنوان یک template کافی است در لیست ....... گزینه excel
                                                            template را انتخاب کنید.
                                                                       save in -الف
```

```
save as type -ب
                                                               save as name -zfile name -د
             -121برای مرتب کردن اطالعات موجود در لیست )بر اساس حروف الفبا ( ......
                                                                  data \ sort -الف
                                                                  data \ filter -ب
                                                                  insert \setminus sort -\zetahome \ find -د
                                -122عالمت مساوی در شروع یک خانه نشانه چیست؟
                                                            الف- شروع یک فرمول
                                                              ب- شروع یک جستجو
                                                         ج- شروع عملیات filtering
                                   \overline{\phantom{a}}د- شروع ذخیره سازي یک فایل
-123کدامیک از توابع زیر می تواند تعداد اعداد بزرگتراز 3 را در چند سلول محاسبه کند ؟
                                                                           الف- if
                                                                        ب- count
                                                                      count if -\tausum if -د
        -124برای بدست آوردن جمع محتویات دوسلول اکسل کدام فرمول صحیح است؟
                                                                  = A1+B5 -الف
                                                                A1+b5 = X -= A1 + 5 - zA1+b5=x -د
                                   -125هریک از خانه ها در صفحه کاری چه نام دارد؟
                                                                       الف- sheet
                                                                          ب- cell
                                                                  Work book -ج
                                                                           د- file
                                -126باالترین اولویت در خواندن فرمول ها کدام است؟
```
الف- توان ب- پرانتز ج- ضرب د- تقسیم **-127برای حذف یک سطر در اکسل از چه گزینه ای استفاده می شود ؟** Delete sheet Rows گزینه Delete sheet Rows ب- سر برگ Home گزینه Rows Clear ج- سر برگ Data گزینه columns Delete د- سر برگ Home گروه Clear گزینه Format Clear **-128برای اجرای سریع فرمان** undo **کلیدهای ...... مورد استفاده قرار می گیرند** ctrl +y -الف ctrl +z -ب  $\overline{\phantom{a}}$ ctrl +v  $-z$ ctrl +x -د **-129برای ذخیره کردن یک الگو در اکسل کافی است در لیست** type as save **گزینه ...را انتخاب کنید.** save in-الف excel template -ب xml data  $-\tau$ file name -د **-130برای فیلتر کردن اطالعات موجود در لیست از کدام گزینه استفاده می شود؟** data \ sort-الف data \ filter -ب insert  $\setminus$  sort  $-\zeta$ home \ find -2 **-131کدام عالمت در ابتدای یک خانه نشانه فرمول است.** الف- = ب- \$

```
ج- ؟
                                                                       د- :
     -132کدامیک از موارد زیر از توانایی های برنامه های صفحه گسترده نمی باشد؟
                                   الف- تولید یک برنامه اجرایی مستقل کامپیوتري
                                               ب- حسابداري یک شرکت بازرگانی
                                           ج- مدیریت اطالعات و داده هاي تجاري
                                               د- بررسی میزان فروش یک شرکت
                    -133به هر سطر از جدول داخل کاربرگ اکسل ....... می گویند.
                                                                 الف- Cell
                                                                  ب- table
                                                                   ج- row
                                                               د- Column
     -134برای بدست آوردن ضرب محتویات دوسلول اکسل چه فرمولی باید نوشت؟
                                                            =5b^*A 1 -الف
                                                        A1*b5 = X -= A1*B5 - zA1 * b5=x -د -
          -135برای حذف نمودار روی ......کلیک کرده، کلید Delete را می فشاریم.
                                                            الف- عنوان نمودار
                                                             ب- محور نمودار
                                                              ج- کل نمودار
                                                            د- راهنماي نمودار
-136به طور پیش فرض در اکسل 2013 یک کارپوشه جدید چند کاربرگ وجود دارد؟
                                                                    الف3-
                                                                    ب- 2
                                                                    4 - z1 - 5-137فرمان ...... کاربرگ فعال را حذف می کند؟
                                                             الف- Rename
```

```
ب- Delete
                                                                        ج- Tabcolor
                                                                            د- Insert
                                            -138نام پیش فرض فایل های اکسل چیست؟
                                                                     الف- Document
                                                                         ب- Book
                                                                      ج- Workbook
                                                                         د- Database
              -139گزینه places Decimal در کادر محاوره ای Number چه کاربردی دارد؟
                                                                  الف- نمایش اعداد منفی
                                                 ب- جدا کردن ارقام اعداد به صورت سه تایی
                                                                   ج- تعداد ارقام اعشار
                                                                      د- تعیین نوع عدد
                                       \overline{\phantom{a}}-140type Chart در نمودارها چه کاربردی دارد؟
                                                                الف- تعیین عنوان نمودار
                                                               ب- تعیین راهنماي نمودار
                                                                ج- نمایش خطوط راهنما
                                                                 د- تغییر نوع نمودار
                                     -141فایل های Access با چه قالبی ذخیره می شوند؟
                                                                         الف- DOCX
                                                                            ب- BMP
                                                                            accdb -zد- PPTX
-142جهت جمع آوری و سازماندهی اطالعات در مورد یک موضوع از کدام نرم افزار استفاده می 
                                                                                شود؟
                                                                      الف-بانک اطالعاتی
                                                                          ب- واژه پرداز
                                                                       ج- برنامه نمایشی
                                                                              د- جدول
```

```
-143به مجموعه ای از یک یا چند رکورد.............می گویند.
                                                                    الف- فیلد
                                                                    ب- جدول
                                                                      ج- فایل
                                                              د- بانک اطالعاتی
                   -144کوچکترین جزء اطالعاتی در پایگاه داده چه گفته می شود؟
                                                                   الف- جدول
                                                                   ب- رکورد
                                                             ج- بانک اطالعاتی
                                                    e.
                                                                     د- فیلد
                   -145کدام نوع داده زیر برای متن های طوالنی استفاده می شود؟
                                                                   الف- Text
                                                                ب- Number
                                                                long text -ج
                                                                د- Currency
                        -146به ارتباطات بین جداول در پایگاه داده چه می گویند؟
                                                          الف- Relationship
                                                                  ب- Entity
                                                         Integrity Rules -\tauد- Database
-147به هنگام تعریف داده های عددی کدام نوع جهت عددهای اعشاری مناسب است؟
                                                                   الف -Byte
                                                                 ب- Integer
                                                           Long integer -\tauد- decimal
                                -148کدام نوع رابطه در بین جداول اشتباه است؟
                                                          الف- رابطه یک به یک
                                                          ب- رابطه یک به چند
                                                           ج- رابطه چند به یک
```
د- رابطه چند به چند **-149حداکثر چه عددی در فیلد عددی از نوع** Byte **قرار می گیرد؟** الف- 65000 ب- 1024 ج- 255 د- نامحدود **-150کدام گزینه از اجزای بانک اطالعاتی** access **نمی باشد؟** الف- form ب- table ج- report  $\overline{\phantom{a}}$ د- database **-151کدام یک از خصوصیات زیر درمورد فیلدها تعیین کننده مقدار پیش فرض می باشد؟** default value -الف ب- caption new value  $-z$ input mask -د **-152برای ایجاد ارتباط بین دو جدول از سربرگ ...... گزینه ....... استفاده می شود؟** relation shipsگزینه data base tools سربرگ -الف ب- سربرگ create گزینه form ج-سربرگhome گزینه ships relation د- سربرگ table گزینه create

**-153با تنظیم کدام مشخصه،می توان فیلد نام را طوری تنظیم کردکه بیشتر از** 20 **کاراکتر** 

**دریافت نکند؟**

الف- Required

Validation Text -ب

Filed Size  $-\zeta$ 

د- Format

```
-154اگر بخواهیم جدول را طوری تنظیم کنیم که با خالی رها کردن یک فیلد از طرف سیستم 
                            پیغام اخطار ظاهر شود از کدام مشخصه استفاده می کنیم ؟
                                                                   الف- format
                                                                  ب- required
                                                                   caption -\tauد- name
                   -155کدام خاصیت زیر قانون صحت ورود اطالعات را مشخص می کند؟
                                                                Field Size -الف
                                                                    ب- Caption
                                                            Validation Rule -ج
                                                  r 1
                                                                   د- Required
                           -156برای ایجاد فیلد کلیدی چه مسیری را انتخاب می کنیم؟
                                         Design→tools → primary key -الف
                                                           Design→builder -ب
                                                Design→show/hide→index -ج
                                                              Design→ key -د
-157برای ایجاد جدول و یا فرم و گزارش در بانک اطالعاتی از کدام سربرگ استفاده می شود؟
                                                                    الف- Home
                                                                     ب- Create
                                                              External Data -zData base Tools -د
                       -158با استفاده از کدام گزینه می توان یک پرس و جو تهیه کرد ؟
                                                                     الف- Table
                                                                      ب- report
                                                                      macro -\tauد- query
   -159اگر در یک query برای فیلد تاریخ تولد عبارت 1367=> and 1360>=به کار رود در 
                                          لیست نتیجه کدام مورد زیر ظاهر می شود؟
```

```
الف- فقط اطالعات افرادي که تاریخ تولد آنها از 1367 کمتر است 
                                        ب- اطالعات افرادي که تولد انها از 1360 تا 1367 است
                                   ج- فقط اطالعات افرادي که تاریخ تولد انها ار 1360 بیشتر است 
    د- اطالعات افرادي که تاریخ تولد انها از 1367 کمتر و از 1360 بیشتر است)بین 1360 تا 1367(
                  -160برای درج یک معیار از کدام قسمت در یک پرس و جو استفاده می شود؟
                                                                               الف -Show
                                                                                 ب- field
                                                                                 \Box Or -\infty\mathcal{C}^{\mathcal{A}}Criteria & Or -د
 -161برای جستجوی رکوردی با مشخصات خاص در یک جدول از کدام فرمان استفاده می شود؟
                                                                                الف- form
                                                                                ب- Filter
                                                                                 Find -zد- Search
                                      -162جهت اعمال فیلتر از کدام گزینه استفاده می شود؟
                                                                       Delete Filter- الف
                                                                        Apply Filter -ب
                                                                          Auto Filter -\tauToggle Filter -د
-163برای اینکه در پرس و جو، شرط ورودی را موقع اجرا درخواست کند، از کدام عالمت استفاده 
                                                                                 می کنید؟
                                                                                  الف- [ ]
                                                                                     ب-) (
                                                                                rac{c}{z}د- به عالمتی نیاز نیست
    -164در صورتیکه مشخصه ........فیلد دارای مقدار.........باشد می توان فیلد را خالی رها نمود؟
                                                                      Yes-Required -الف
                                                                        No-Required -ب
```
Yes-Default Value -ج No-Default Value -د **-165در کدام قسمت پنجره جستجو می توان تعیین کرد که جستجو بر روی کل فیلدهای جدول انجام شود؟** الف- Match find What -ب Look in  $-\tau$ د- Search **-166کدام گزینه به معنای** Descending Sort **می باشد؟** الف- مرتب سازي صعودي ب- مرتب سازي به روش نزولی ج- مرتب سازي باانتخاب کردن د- بدون مرتب سازي **-167چنانچه گزارش ما بیش از یک صفحه بوده و بخواهیم یک عبارت ثابت را فقط در ابتدای اولین صفحه از گزارش ببینیم، آن عبارت را می بایستی در کدام بخش قرار داد؟** Page Header/Footer -الف ب- Detail Group Header/Footer -ج Report Header / footer -د **-168سندی که به صورت ساخت یافته اطالعات استخراج شده از بانک اطالعاتی را نشان می دهد چه نامیده می شود؟** d. الف- Query ب- Table Report  $-\tau$ د- Form **-169در کدام نما ، همزمان با اینکه داده ها در گزارش نمایش داده می شوند می توانیم گزارش را قالب بندی کنیم؟** Print Preview -الف

Design View -ب Layout View -ج Report View -د **-170برای گروه بندی گزارش کدام گزینه استفاده می شود؟** الف- Add بّ-Field Ч. Sort  $-z$ Group & Sort -د **-171برای چاپ صفحه** 2 **تا** 5 **یک فرم ازکدام بخش کادر**print **استفاده کنیم؟** الف -All ب- Pages Selection Record -ج Number of Copies -د **-172برای اینکه اجرای صوت تا پایان اسالیدها ادامه داشته باشد کدام گزینه را باید انتخاب کرد؟** الف- Automatically ب- clicked play Across slides -ج play sound -د **-173با استفاده از گزینه** slide current From **اجرای برنامه نمایشی از کدام اسالید انجام می شود؟** الف- اسالید اول ب- اسالید میانی ج- اسالید آخر د- اسالید جاري **-174به هر فایل تولیدی در**Powerpoint **یک........... گویندکه با پسوند............ ذخیره می شود؟** Doc-document -الف

Pptx-presentation -ب

pxt-slide  $-\tau$ 

xls-spreadsheet -د

```
-175در نمای Outlineبا فشردن کدام کلید بر روی عناوین اسالید ، اسالیدی جدید ایجاد می 
                                                                            شود؟
                                                                  Space Bar -الف
                                                                  Ctrl+Enter -ب
                                                                        Enter -\zetaد- 5F
                 -176کدام منو درنرم افزارPowerpoint برای ایجادانیمیشن کاربرد دارد؟
                                                                 الف- Animations
                                                                  Slide Show -ب
                                                         e,
                                                                       ج- Design
                                                   č,
                                                                       د- Review
                                    -177برای درج متن از چه روشی استفاده می شود؟
                                                                     الف- Format
                                                                    Text Box -ب
                                                                   ج- بدنه ي اسالید
                                                                  د- یک شی خارجی
                                    -178به نحوه قرار گرفتن محتوای اسالیدها ....... می گویند.
                                                               Slide Design -الف
                                                                Slide Layout -ب
                                                                  Slide Sorter -zColor Schemes -د
                -179جهت زمانبندی کردن تعویض اسالید ازکدام گزینه استفاده می شود ؟
                                                            Advanced Slide -الف
                                                                     ب- Preview
                                                      Transition to this Slide -\tauد- Animation
                  -180برای افزودن مقادیر داده ها بر روی نمودار کدام گزینه کاربرد دارد؟
                                                                 Data Label -الف
                                                                   ب- ChartTitle
```

```
ج- ChartType
                                                                د- ChartLayout
                      -181کدام گزینه برای تغییر نوع نمودار رسم شده در اسالید است؟
                                                              Chart Layout -الف
                                                                 Data Label -ب
                                                                  ChartTitle -zChart Type -د
                   -182سریعترین و راحتترین روش برای ایجاد فایل نمایشی کدام است؟
                                              الف- انتخاب گزینه New از منوي Office
                                                       \operatorname{Ctrl+}ب- فشردن کلیدهای
                                                        ج- فشردن کلیدهاي M+Ctrl
                                  د- انتخاب گزینه Recent Documentاز منوی Office
    -183قابلیت کوچک نمایی برای مشاهده کل اطالعات به صورت یکجا را ....... می گویند.
                                                                   Zoom in -الف
                                                                  Zoom out -ب
                                                                   Font Size -ج
                                                                           د- Fit
                -184به نحوه قرار گرفتن متن،تصویر،نمودارو .... در اسالید چه می گویند؟
                                                             layout Slide -الف
                                                               Slide Design -ب
                                                                     Themes -zد- Templates
-185برای انتخاب رنگ و طرح زمینه دلخواه برای اسالیدها از سربرگ Designاز کدام گزینه 
                                                                 استفاده می شود؟
                                                                    الف- Themes
                                                          Background Style -ب
                                                                       Color-\zetaد- Effects
       -186برای درج آرم های ذخیره شده از سر برگ Insert کدام گزینه را انتخاب کنیم؟
```
الف- Picture

Clip Art -ب

Shapes  $-\infty$ 

د- Table

**-187کدام گزینه متن انتخاب شده را سایه دار می کند؟**

الف- Outline

ب- Underline

ج- Engrave

د- Shadow

**-188در تنظیمات پاراگراف ،تورفتگی ابتدای آن را از کدام بخش انجام می دهیم؟**

 $\overline{\phantom{a}}$ 

d.

الف- Spacing

ب- Indentation

Direction  $-\tau$ 

د- Alignment

**-189از کدام گزینه برای اعمال جلوه های فانتزی به متن استفاده می شود؟**

الف- Shape

Text Box -ب

ج- Font

Word Art -د

**-190پس از درج جدول توسط کدام ابزار می توان مدل خطوط را تغییر داد؟**

الف- Eraser

Pen Color -ب

Pen Style -ج

Table Style -د

**-191مناسب ترین نمودار جهت نشان دادن "درصد اطالعات" کدام است؟**

الف- Line

ب- Column

ج- Bar

د- Pie
**-192برای افزودن عنوان به نمودار از کدام گزینه استفاده می شود؟** Chart Layout -الف Data Label -ب Chart Title  $-\tau$ Chart Type -د **-193برای ایجاد یک نمودار سازمانی در اسالید از سربرگ** Insert**کدام گزینه را انتخاب کنیم؟** الف- Chart Organization Chart -ب Smart Art -ج ÷ د- Shapes **-194توسط کدام ابزار در سربرگ** Insert **می توان مجموعه ای از تصاویر را به صورت آلبوم ایجاد کرد؟** الف- Picture Clip Art -ب Photo Album  $-\tau$ د- Shapes **-195کدام گزینه برای استفاده از جلوه های آماده متحرک سازی است؟** الف- Animate Advanced Slide -ب Slide Show  $-\tau$ Slide Transition -د **-196اگر بخواهیم متحرک سازی یک شی همراه با متحرک سازی قبلی اجرا شود، کدام گزینه را انتخاب می کنیم؟** On click -الف With Previous -ب After Previous -ج د- Direction **-197برای تصحیح خودکار کلمات اشتباه آن ها را به کدام بخش اضافه می کنیم؟**

Auto Correct -الف ب- Spelling Dictionary  $-\tau$ د- Language **-198کدام یک از موارد زیر تعریف کامپیوتر می باشد؟** الف- کامپیوتر یک ماشین حساب قابل برنامه ریزي است که می تواند عملیات محاسباتی را با سرعت بالینی انجام دهد ب- وسیـله اي است که می تواند داده هایی را به عنوان وروردي دریافت کرده و عملیات خاصی روي آن انجام داده و خروجی هاي مورد نیاز را تولیدکند. ج- کامپیوتر وسیله اي است هوشمند،خالق و قابل اطمینان است که می تواند در بسیاري از کارها انسان را یاري کند د- دستگاهی است الکترونیکی که قادر است همه کارهاي انسان را با سرعت و دقت باال انجام دهد. **-199کدامیک از موارد زیر یک سیستم عامل محسوب می شوند؟** الف- Netscape ب- 10windows PowerPoint  $-z$ د- Photoshop **-200از کدام مورد برای اتصال به اینترنت استفاده می شود؟** الف- شکبه LAN ب- کارت صدا ج- مودم د- کارت گرافیک **-201برای استفاده از صوت و موزیک در کامپیوتر کدام یک از گزینه های زیر ضروری نیست؟** الف- کارت صدا ب- مودم ج- فایل صوتی یا ویدئویی

د- بلندگو **-202به ورودی های خام سیستم چه می گویند؟** الف -سیستم ب-اطالعات ج-پردازش د -داده **-203قانون**copyright **یعنی چه؟** الف- یعنی تولید کننده هر نرم افزار مالک آن محسوب می شود و کسی حق ندارد بدون اجازه او این نرم افزار را کپی کند. ب- یعنی اسامی بعضی شرکت ها که به نام آنها ثبت شده است نباید توسط شرکت هاي دیگر استفاده شود. ج- یعنی قطعات سخت افزاري نباید بدون اجازه تولید کنندگان خرید و فروش شوند. د- یعنی کسی حق ندارد از اطالعات شخصی دیگران استفاده یا کپی برداري کند. **-204سرعت پردازش و ظرفیت ذخیره سازی اطالعات در کدام نوع از کامپیوترهای زیر بیشتر است؟** super Computer -الف Micro Computers -ب Mini Computer  $-\zeta$ Main Frame -د **-205کدام یک از ابزار زیر جزء دستگاههای خروجی هستند ؟** الف- Speaker ب- Mouse Keyboard  $-z$ د- Scanner

**-206در موارد زیر چند دستگاه ورودی است؟**

صفحه نمایش، صفحه کلید، ماوس، پالتر، چاپگر، اسکنر، قلم نوري

الف- 9

ب- 4

 $5 - \epsilon$ 

د- 1 **-207کدامیک از گزینه های زیر جزو وسایل کنترل کننده اشاره گر محسوب نمی شوند؟** الف- ماوس ب- صفحه لمسی ج- دسته بازي د- اسکنر **-208کدامیک از حافظه های زیر فقط خواندنی هستند؟** الف- Diskette  $\overline{\phantom{a}}$ Hard Disk -ب ج- ROM N د- RAM **-209شبکه داخلی یک اداره از چه نوعی است؟**  $\overline{\phantom{a}}$ الف- LAN ب- MAN Internet  $-z$ د- wan **-210برنامه ها جهت اجرا در کدام واحد قرار می گیرند ؟** الف- حافظه اصلی ب- منبع تغذیه ج- حافظه کمکی ثانویه د- واحد خروجی **-211در مورد حافظه ثانویه کدامیک از موارد زیر غلط است ؟** الف- حافظه دائمی است که با قطع جریان برق اطالعات آن از بین نمی رود ب- حجم حافظه ثانویه یا فرعی در مقایسه با حافظه اصلی تقریبا نامحدود است ج- براي ذخیره دائمی اطالعات باید آنها را در حافظه ثانویه یا کمکی ذخیره کرد د- براي ذخیره موقت اطالعات باید آنها را در حافظه ثانویه یا کمکی ذخیره کرد **-212به ترکیب سخت افزار و نرم افزار چه می گویند؟**

الف- تراشه (IC) ب- ترانزیستور ج- میان افزار د- نرم افزار **-213سیستم عامل چیست ؟** الف- نرم افزاري است براي ایجاد نرم افزارهاي دیگر ب- نرم افزاري است براي انجام امور اداري ج- نرم افزاري است براي استفاده از اینترنت د- نرم افزاري است که مدیریت تمام منابع سخت افزاري و نرم افزاري سیستم را بر عهده دارد. **-214کدامیک از بخش های زیر جزء واحدهای** cpu **نمی باشد ؟** الف- ALU ب- CU ج- ثبات (REGISTER( D MEMORY SECONDRY -د **-215کدامیک از بخشهای** CPU **واحد کنترل نامیده می شود ؟** الف- Alu ب- cu ج- REGISTER د- CACHE **-216** Learning-E **کدام یک از موارد زیر می باشد؟** الف -پست الکترونیکی d. ب-تجارت الکترونیکی ج -آموزش الکترونیکی د- بانک داري الکترونیکی **-217کدام گزینه به معنای تجارت الکترونیکی می باشد؟**  E - commerce -الف E-Learning -ب E-Government  $-z$ 

E-Library -د **-218کدام یک از عبارت های زیر به امور سالمتی هنگام کار با کامپیوتر مربوط نیست ؟**  الف- اطمینان از تنظیم بودن ارتفاع صندلی ب- اطمینان از مناسب بودن نور اتاق ج- ذخیره کردن مرتب کار د- گاهی نگاه کردن به یک نقطۀ دور **-219کوچکترین واحد حافظه چیست؟** الف-word ب- kb  $Bit - z$ ÷ د- byte **-220کدامیک ازموارد زیر باعث کاهش آلودگی های زیست محیطی می شود؟** الف- استفاده ازاسناد کاغذي به جاي اسناد الکترونیکی ب- استفاده از اسناد الکترونیکی به جاي کاغذي و بازیافت کاغذ ها و تونر هاي مصرف شده ج- مالقات و جلسات حضوري د- عدم گرفتن برق زیاد از یک پریز **-221مزیت انسان نسبت به کامپیوتر چیست؟** الف- انجام محاسبات با دقت باال ب- انجام محاسبات با سرعت باال ج- خالقیت وابتکار د- قابلیت اطمینان **-222از کدام دستگاه زیر جهت چاپ نتایج عملیات و گزارشات بر روی کاغذ استفاده می شود؟** الف- پرینتر ب- اسکنر ج- مانیتور د- قلم نوري **-223کلید میانبر فرمان** paste **چیست؟** ctrl+c -الف Ctrl+P- ب

#### $Ctrl + V -\epsilon$

Ctrl+X- د

**-224چگونه میتوان چند فایل پراکنده یک پوشه را انتخاب کرد؟**

الف- با کلیک روي فایلهاي مورد نظر

ب- با فشار دادن کلید اولین حرف نام فایل

ج- هنگام کلیک کردن روي فایلهاي مورد نظر کلید CTRL را پایین نگه داشت

د- هنگام کلیک کردن روي فایلهاي مورد نظر کلید SHIFT را پایین نگه داشت

**-225برای مرتب نمودن آیکن های پنجره براساس نوع فایل ها از کدام گزینه استفاده می شود؟**

الف- Name

ب- Type

Date- $\tau$ 

د- Size

**-226برای تغییر نام فایل ها و پوشه ها از کدام گزینه استفاده می شود؟**

Send To -الف

ب- Properties

Rename  $-z$ 

د-Delete

**-227برای بسته شدن پنجره های کاربرجاری و خروج کامل باید از کدام گزینه استفاده نمود؟** 

الف- انتخاب log offأز منوي start

ب-انتخابRestart از پنجرهShutdown

ج- انتخاب Sleep از پنجره Shutdown

د- انتخاب log off از منوي start و انتخاب Restart از پنجره windows down Shut

**-228برنامه های در حال اجرا در محیط ویندوز در کدام قسمت نشان داده می شوند ؟**

task manager - الف

- System tray bar-ب
	- toolbar  $-\tau$
	- د- منوي Star

**-229 برای تغییر خصوصیات یک فایل یا پوشه از کدام گزینه استفاده می شود؟**

# الف- Properties ب-Back View  $-\zeta$ د- Cut **-230کدام گزینه گنجایش درایوهای دیسک سخت را نشان می دهد؟** الف- type ب- free backup now  $-z$ د- capacity **-231برای خالی کردن محتوای**Bin Recycle **چگونه عمل می شود؟** الف- از پنجره آن و از منوي file گزینه Restore را انتخاب میکنیم ب- از پنجره آن و از منوي File در صورتی که فایلی انتخاب نشده باشد گزینهBin Recycle Empty را کلیک میکنیم ج- در پنجره آن کلیه موارد را انتخاب و از منوي File گزینه delete را کلیک می کنیم د- از پنجره آن و از منوي File در صورتی که فایلی انتخاب نشده باشد گزینه Bin Recycle Emptyرا کلیک میکنیم و یا در آن پنجره کلیه موارد را انتخاب و از منوي File گزینه delete را کلیک می کنیم **-232برای جستجوی فایلی که با** S **شروع می شود و به** T **ختم می شود در کادر جستجو چگونه باید تایپ کرد؟** ~S ? T -الف  $-TS$ -ب d.  $-S^*T - z$  $\sim T * S_{-\Delta}$ **-233کدامیک از گزینه های زیر فایل ها و پوشه را همراه با جزئیات نشان می دهد؟** Large Icon -الف ب- Details List- $\tau$ Small Icon -د

```
-234کدام انتخاب از گزینه ها باعث نمایش یا مخفی شدن آیکنها بروی Desktop می گردد؟
                                                                     الف- Modified
                                                           show desktop icons -ب
                                                                  Auto Arrange-ج
                                                                   Align to grid -د
                              -235کلیدهای میانبر برای بستن پنجره های باز کدام است؟
                                                                 Ctrl+Alt+F4 -الف
                                                                       Alt + F4 -ب
                                                                       Ctrl+F4 -\mathcal{C}^{\mathcal{A}}Shift+F4 -د
-236در کادر display to programs recent of number تعداد نرم افزارهای پیش فرض برابر
                                                                            است با:
                                                                             الف- 8
                                                                            ب- 10
                                                                              2 - zد- 6
   -237در Windows برای حذف قطعی فایل ها به طوری که امکان بازیابی مجدد آنها وجود 
                                         نداشته باشد از کدام کلیدها استفاده می کنیم؟
                                                                  Alt + Delete-الف
                                                            Ctrl+Shift+Delete -ب
                                                                   Ctrl+ Delete -zShift + Delete -د
-238انتخاب کدام روش مرتب سازی آیکن ها آنها را بر اساس تاریخ و زمان ایجاد یا تغییر آنها 
                                                                     مرتب می کند ؟
                                                           show desktop icons-الف
                                                                Date modified -ب
                                                                            Size-د- Type
                -239با ترکیب کدام کلیدها می توان کل محتوای یک پوشه را انتخاب نمود ؟
```

```
Alt + C - IShift + A -ب
                                                                    Ctrl + A - zAlt + a -د
-240برای اینکه نتوان محل نوار وظیفه را تغییر داد باید کدام گزینه را از کادر محاورهای Start
                                      نمود؟ انتخابand Taskbar Menu Properties
                                                          Lock the taskbar -الف
                                                      Auto_ hide the taskbar-ب
                                                         show Quick launch -ج
                                  Keep the taskbar on top of other windows -د
                         -241برای مرتب سازی صعودی از کدام گزینه استفاده می شود؟
                                                                 الف- Ascending
                                                                 ب-Descending
                                                                       Type -zDate Modified -د
                           -242کلیدهای میانبر جهت باز کردن پنجره چاپ کدام است؟
                                                                    Ctrl+A -الف
                                                                     Ctrl+P -ب
                                                                      Ctrl + C_{-z}Ctrl+Z -د
                                -243کدام یک از گزینه ها نرم افزار ضد ویروس است ؟
                                                                      الف- Paint
                                                                     ب- Nod32
                                                                    ج-Wordpad
                                                                   د- Calculator
                                  -244کدام گزینه در مورد فشرده سازی صحیح است؟
                                                     الف- روشی براي کاهش حجم فایل
                                                          ب- به فایل آسیب می رساند
                                            ج- امکان فشرده سازي براي پوشه وجود ندارد
```
د- فایل فشرده قابل انتقال نیست **-245کدام جمله نادرست است؟** الف- فایل حذف شده در Bin Recycle قرار می گیرد ب- فایل هاي حذف شده را هیچ گاه نمی توان بازیابی کرد ج- می توان صندوق بازیافت را پر وخالی کرد د- با کلیک راست روي نام فایل وانتخاب گزینه delete می توان فایل را پاک کرد **-246امکان تغییر نام چند آیکن در ویندوز** ....................7**و برای تغییر نام از کلید ................استفاده می شود.** ÷ الف- وجود دارد1-F ب- وجود ندارد- 5F  $\overline{\phantom{a}}$ ج- وجود دارد- 2F د- وجود ندارد3-F **-247پست الکترونیک به کدام گزینه معروف است؟** E-Mail -الف ب- Chat E-Banking  $-z$ E-Commerce -د **-248اگر بخواهیم به نامه رسیده ای پاسخ دهیم کدام دکمه را می زنیم؟** الف- Create ب- Reply Answer  $-\tau$ د- Send **-249توسط کدام گزینه می توانیم صفحات وب سایت های مشاهده شده قبلی رامشاهده کنیم؟** الف- Forward ب- Favorites History  $-\tau$ د- Back **-250ذخیره فایل از اینترنت بر روی سیستم شخصی کدام گزینه است؟** الف- Download

ب- Forward Upload  $-\tau$ د- Explode **-251در قسمت** Subject **نامه چه می نویسیم؟** الف- آدرس گیرنده ب- آدرس گیرنده مخفی ج- موضوع نامه د- متن نامه **-252کدامیک از عبارت های زیر یک مرورگر وب می باشد؟** Word Wide Web -الف ب- Network Uniform Resource Locator -ج  $\blacksquare$ Internet Explorer -د **-253از چه طریقی میتوان به همراه نامه الکترونیکی یک فایل ضمیمه کرده و ارسال کرد؟** الف-Subject ب- Signature Body  $-\tau$ Attach File -د **-254کدامیک از گزینه های زیر یک مرورگر وب نیست؟** الف- Opera ب- IE mamma  $-z$ fire fox -د **-255برای تنظیم صفحه خانگی در مرورگر اینترنت اکسپلورر از کدام گزینه استفاده می کنیم؟**  الف-Security Home Page -ب Compose  $-z$ د- Send **-256پیغام های ناخواسته در صندوق پستی به چه نامی مشهورند؟**

الف- Noise ب- Spam  $Virus - z$ د- ایمیل **-257جهت قطع ارتباط با اینترنت از کدام گزینه زیر استفاده می شود؟** الف- Disconnect ب- Disable ج- Enable د- Stop ÷ **-258**ISP **چیست؟** ÷ الف- فناوري اطالعات و ارتباطات ب- شرکت سرویس دهنده اینترنت ج- پروتکل انتقال دهنده فایل  $\overline{\phantom{a}}$ د- مخابرات **-259برای ثبت آدرس سایت های مورد عالقه خود از کدام گزینه زیر استفاده می شود؟** الف- Favorites ب- Media History  $-\tau$ Home Page -د **-260برای ذخیره نمودن تصاویر در وب پس از راست کلیک از چه گزینه ای استفاده می شود؟** Go to my picture -لف d. Show picture -ب Load as picture  $-\tau$ Save picture as -د **-261به منظور ورود به محل ایمیل شخصی در سایت** Yahoo **از کدام گزینه استفاده می شود؟** الف- Receive Sign in -ب Check mail  $-\zeta$ Sign out -د

```
-262اگر بخواهیم صفحاتی جستجو شود که کلمه exercise درعبارت جستجو نباشدعبارت 
                                      access exercise را چگونه می توان search نمود؟
                                                         exercise and access -الف
                                                             access + exercise -ب
                                                           access not exercise -ج
                                                             exercise or access -د
-263صفحه ای که در هنگام اجرای IE بطور اتوماتیک نمایش داده می شود چه نامیده می شود ؟
                                                                  home page -الف
                                                          e,
                                                                     last page -ب
                                                    ÷
                                                                  startup page -ج
                                                                     final page -د
                 -264پسوندسایت های سازمان های غیرانتفاعی کدام گزینه ی زیرمی باشد؟
                                                                         الف-com
                                                                          ب- Org
                                                                         GOV - zد- Net
    -265برای برگشتن به صفحه ی قبلی مالحظه شده روی کدام دکمه در IE باید کلیک نمود؟
                                                                       الف- Home
                                                                        ب- Back
                                                                      Forward -\tauد- Refresh
                           -266دامنه ی مراکز آموزشی درسایت های اینترنتی کدام است؟
                                                                         الف- Edu
                                                                         ب- Com
                                                                          ج- Gov
                                                                           د- Org
              -267پیش فرض برنامه ی مرورگروب، در سیستم عامل ویندوز، ........می باشد.؟
                                                            Mozilla Fire Fox -الف
```
ب- Opera Netscape  $-\tau$ Internet explorer -د **-268کدام گزینه یک پروتکل می باشد؟** الف -url ب- Https Security  $-z$ د- Connect **-269در نوارابزار** IE **دکمه ستاره، کدام فرمان زیرا اجرا می کند.** الف- Stop ب- Refresh Favorites  $-z$ د- History **-270برای ارسال رونوشت نامه به فرد دیگر به صورتی که فرد گیرنده اصلی از آن باخبر باشد آن را در کدام کادر مینویسیم؟** الف- to ب- CC Bcc  $-z$ د- Subject **-271برای درج جدول از چه گزینه ای استفاده می کنیم ؟** الف- سربرگ View گروه Table ب- سربرگ Insert گروه Table ج- سربرگ layout Page گروه Table د- سربرگ File گروه Table **-272برای درج پاورقی از چه گزینه ای استفاده می کنیم ؟** الف- سر برگ Reviwe گزینه Header ب- سر برگ References گزینه Footnotes ج- سر برگ References گزینه Endnote Insert د- سر برگ References گزینه Footnotes و سر برگ References گزینه Endnote Insert

```
-273برای اضافه کردن خط کشی به صفحه از چه گزینه ای استفاده می کنیم ؟
                                                       الف- سربرگ Insert گزینه Ruler
                                                       ب- سربرگ View گزینه Ruler
                                                      ج- سربرگ Review گزینه Ruler
د- سربرگ Insert گزینه Ruler و سربرگ View گزینه Ruler و سربرگ Review گزینه Ruler
          -274برای انتخاب قلم مناسب از طریق سربرگ ها، باید گزینه ...... را از سربرگ 
                                                                .........انتخاب کنیم.
                                                                   insert \ font -الف
                                                            \mathcal{I}home \ font -ب
                                                            page layout \ font -ج
                                                    \mathcal{L}^{\mathcal{L}}page layout \ paragraph -د
                      -275کدام کلید ترکیبی میانبر برای کاهش سایز قلم به کار می رود؟
                                                                        [ + ctr] - الف
                                                                          ب- <del>x</del>trl-
                                                                           +ctrl-\zetaد- etrl+(
         -276کدام یک از نماهای word چهار طرف صفحه کاغذ را به کاربر نشان می دهد؟
                                                                   print layout -الف
                                                                  layout web -ب
                                                                          outline -\inftyد- draft
            u.
                         -277کدام فرمان برای باز کردن یک سند موجود به کار می رود؟
                                                                           الف- new
                                                                            ب- open
                                                                             ج- save
                                                                          save as -د
                 -278برای رفتن به ابتدای فایل باید از کلید ترکیبی ........ استفاده کرد.
                                                                     ctrl+click -الف
                                                                      ctrl+home -ب
```

```
ctrl+end -\inftyctrl+tab -د
                       -279هر الگو چند بار می تواند توسط کاربر مورد استفاده قرار گیرد؟
                                                                            الف- یکبار
                                                                             ب- دوبار
                                                                        ج- سه بار
                                                       د- به هر تعداد که کاربر مایل باشد.
      -280برای وارد کردن یک فایل تصویری در محیط سند، از کدام گزینه استفاده می شود؟
                                                            insert \ picture -الف
                                                                 home \ picture -ب
                                                      ÷
                                                                  view \ picture -\zetainsert \ chart -د
-281چنانچه دکمه ctrl را در حین درگ کردن یک شکل فشار داده و پایین نگه دارید،آن شکل 
                                                   به جای اینکه .... شود .... می گردد.
                                                                  الف- کپی -جا به جا
                                                                  ب- جا به جا - کپی
                                                                   ج- جا به جا -قرینه
                                                                        د- قرینه - کپی
   -282ترازبندی خطوط، تغیر فونت و گزینه های رونوشت و انتقال در کدام زبانه) ریبون (قرار 
                                                                               دارند؟
                                                                           الف-insert
              d.
                                                                           ب- home
                                                                          ج- review
                                                                            د- view
       -283پس از رسم جدول، جهت انجام تنظیمات بعدی به کدام سربرگ مراجعه میکنیم؟
                                                                          الف- home
                                                                          ب- design
                                                                            view -zد- table
```

```
284 -گزینه symbol در کدام زبانه قرار دارد ؟
                                                                         الف- insert
                                                                           ب-home
                                                                         review-\zeta د-view
                       -285فایل های محیط 2013 word با چه پسوندی ذخیره می شود؟
                                                                             الف-doc
                                                                              ب-dot
                                                            ÷.
                                                                             docx-z\overline{\phantom{a}}د-dotx
-286با انتخاب گزینه page odd از لیست what print کدام بخش از سند به چاپ می رسد ؟
                                                                      الف- صفحات زوج
                                                                     ب- صفحات فرد
                                                                     ج- صفحه اول سند
```
د- صفحه آخر سند

**-287از طریق کدام گزینه می توان متنی را به صورت کم رنگ در پس زمینه سند قرار داد؟** الف- سربرگ design، گروه background page، گزینه Watermark

÷.

Watermark گزینه ، page set upگروه ،page Layout سربرگ -ب

page border گزینه ،background page گروه ،page Layout سربرگ -ج

د- سربرگ insert، گروه link، گزینه Watermark

**-288کلید میانبر باز نمودن سندهای ایجاد شده چیست ؟**

 $Ctrl + O -$ الف

 $Alt + O - \rightarrow$ 

Ctrl + P  $-z$ 

Shift +P -د

۵۴ **-289برای چاپ صفحه جاری از کادر محاوره ای** Print**، کدام گزینه را انتخاب می کنیم ؟** الف- Collate Print To File -ب ج- All Current Page -د **-290در پنجره** Grammar & Spelling **جهت نادیده گرفتن غلط امالیی، کدام گزینه را باید انتخاب نمود؟** الف- Change ب- Ignore Change all  $-\tau$ د- Autocorrect **-291برای اینکه در بین ستون هاخط کشیده شودکدام گزینه را درکادر محاوره ای**Columns **باید انتخاب نمائیم؟** Line Between -الف Equal Column Width -ب Number Of columns  $-\tau$ Right-to-left -د **-292برای رسم یک مربع باید هنگام رسم آن کدام کلید را پایین نگه داریم؟** الف- Alt ب- Shift ج- Ctrl د- نیاز به پایین نگه داشتن کلید نیست **-293کلید میانبر فرمان** Replace **کدام گزینه است؟** Ctrl+F -الف  $Ctrl+H -$ 

Ctrl+G $-\zeta$ Ctrl+A -د **-294هنگام فعال شدن کلید**lock Num **کدام گزینه صحیح است؟** الف- اعداد قسمت تایپ را فعال میکند. ب- اعداد قسمت ماشین حساب را فعال میکند. ج- کلید هاي جهتی قسمت تایپ را فعال میکند. د- کلید هاي جهتی ماشین حساب را فعال میکند. **-295شیرازه یعنی چه؟** الف- فاصله بین حاشیه و شروع متن در کاغذ براي صحافی ب- فاصله اضافی متن از حاشیه هاي وسط کاغذ براي صحافی ج- فاصله متن از چپ و راست کاغذ د- کادر دور متن **-296برای حذف یک سطر جدول از** ......**استفاده می کنیم .** الف- Delete ب- گزینه Rows Delete Clean Rows  $-z$ Clean Rows و Delete Rows گزینه -د **-297برنامه اکسل جزو کدام یک از برنامه های زیر به حساب می آید؟** الف- صفحه گسترده ب- بانک اطالعاتی ج- زبان برنامه نویسی د- واژه پرداز **-298نرم افزار اکسل در کدام مورد کاربرد دارد؟** الف- در امور پزشکی ب- کارهاي مربوط به امور بانک هاي اطالعاتی ج- کارهاي مربوط به ویراستارها

d.

```
د- در امور مهندسی و کارهاي مربوط به امور مالی
                           -299آدرس خانه فعال در کجا قابل رویت است؟
                                                       الف- در نوار فرمول
                                                      ب- در داخل ریبون
                                                  ج- در کادر name box
                                                     د- در سطر وضیعت
    -300برای مرتب کردن محتوای یک ستون از چه گزینه استفاده می کنیم ؟
                    الف- سر برگ Home گروه Editing گزینه Sort & Filter
                              ب- سر برگ Home گروه Editing گزینه Fill
                               ج- سر برگ Insert گروه Editing گزینه Sort
                                  د- سر برگ layout Page گروه Editing
                     -301در یک خانه چه نوع اطالعاتی نمی توان وارد نمود؟
                                                              الف- متنی
                                                         ب- تاریخ و زمان
                                                              ج- عددي
                                                              د- تصویر
                          -302کدام عملگر دارای پایین ترین اولویت است؟
                                                              الف- جمع
                                                                ب-ضرب
\frac{1}{2} ج-توان
                                                              د-بزرگتري
                           -303پسوند فایل های اکسل 2013 کدام است؟
                                                              الف-xelx
                                                              ب- xplx
                                                              xldx -zد- xlsx
```
**-304برای انصراف از آخرین عمل انجام شده چه دستوری استفاده می شود؟**

الف- undo

- ب- redo
- repeat  $-z$
- د- redo و repeat

**-305جهت ادغام سلول ها از کدام گزینه استفاده می شود؟**

home- alignment- merge cells -الف

home- alignment-unmerge cells -ب

home-alignment-split table  $-\zeta$ 

home - alignment-split cells -د

**-306برای اجرای فرمان** cut **و** paste **از کدام کلیدهای میانبر زیر استفاده می شود؟**

ctrl+y - ctrl+z -الف

ctrl+z - ctrl+y -ب

ctrl+v - ctrl+x - $\tau$ 

ctrl+c - ctrl+v -د

**-307کدام یک از گزینه های موجود درزبانه** number **از کادر محاوره** format cells **امکان اضافه** 

**کردن % )درصد( را به اعداد می دهد؟**

الف- currency

ب- percentage

special  $-\tau$ 

د- number

**-308کدام تابع زیر برای محاسبه میانگین بکار می رود ؟**

الف- SUM

ب- MAX

# ج- AVERAGE

د- IF

**-309چنانچه تقسیم بر صفر انجام شود ، کدام پیغام خطا ظاهر می شود ؟**

الف- #VALUE!

 $I$ REF# -

 $1$ ج-  $10$ IV/ $0$ #

د- #NAME!

**-310چنانچه بخواهیم نام یکی از کاربرگ های موجود در کارپوشه را تغییر دهیم از چه دستوری** 

 $\overline{\phantom{a}}$ 

÷

**استفاده می کنیم ؟**

الف- Insert

ب- Copy

Rename  $-\tau$ 

د- Delete

**-311چنانچه بخواهیم قالب متن درون خانه را کپی کنیم کدام مناسب تر است ؟**

Format Painter -الف

ب- Cut

 $Copy -z$ 

د- Cut و Copy

**-312برای انتخاب چند سطر غیر همجوار در** excel **از کدام کلید استفاده می شود؟**

الف- shift

ب- alt

ج- ctrl

د- space

**-313برای ثابت نگه داشتن تیتر جداول از کدام دستور استفاده می شود؟** الف-split

```
ب-freez
                                                                               arrange-z
                                                                               د-unfreez
                                 -314کدام گزینه برای قالب بندی شرطی استفاده می شود؟
                                                          Conditional Formatting -الف
                                                                       Format Cells -ب
                                                                              \text{Format } -\tau\overline{\phantom{a}}Format as table -د
                       -315برای درج خودکار سری داده ها از کدام گزینه استفاده می شود ؟
                                                                   Auto Complete -الف
                                                      Pick From Drop Down List -ب
                                         \overline{\phantom{a}}Auto Fill -\tau\overline{\phantom{a}}Auto List -د
-316برای اینکه در خانه 5A اعداد به صورت درصد نمایش داده شود ، آن را از چه نوعی تعریف 
                                                                                می کنیم ؟
                                                                        الف- Percentage
                                                                            ب- Fraction
                                                                            Currency -\tauد- Scientific
               -317برای انتخاب چند سطر همجوار در excel از کدام کلید استفاده می شود؟
                                                                                الف- shift
                                                                                   ب- alt
                                                                                  ctrlد- space
  -318در قسمت خواص فیلد، کدام گزینه زیر برای تعیین الگوی خاصی جهت ورود داده ها در 
                                                                        فیلد بکار می رود ؟۵۹
```
Field Size -الف Default Value -ب Input Mask -ج د- Caption **-319**Place Decimal **برای کدام نوع داده قابل دسترسی بوده است ؟** الف -عددي J. ب- متنی ج- تاریخ  $\overline{\phantom{a}}$ د- یادداشت **-320کدام یک از گزینه های زیر برای تغییر ساختار جدول به کار می رود؟** الف- دکمه New ب- دکمه Open ج- دکمه Design د- ساختار جدول را در Access نمی توان تغییر داد **-321فیلد سال تولد از چه نوعی باید باشد؟** الف- Text ب- Memo Date/Time  $-\tau$ د- Number **-322متنی که می خواهیم در باالی هر صفحه گزارش تکرار شوند در کدام بخش گزارش قرار می گیرند؟** الف- Detail Page Header -ب Report footer -ج Group footer -د $\zeta$ 

# **-323برای اینکه خروجی جدول بصورت افقی قرار گیرد گزینه ................ را انتخاب می کنیم ؟**

الف- LandScape

- ب- Portrait
- Vertically  $-\tau$
- د- Horizontally

**-324کدام گزینه زیر یک گزارش به صورت جدولی ایجاد می کند ؟**

Auto Report : Columnar -الف

Auto Report : Tabular -ب

Auto Report : Data Base -ج

Auto Report : Wizard -د

**-325کدامیک از گزینه های زیر جزء مشخصات فیلد می باشد؟**

الف- نام فیلد

ب- نوع فیلد

ج- توصیف

د- نام فیلد و نوع فیلد و توصیف

**-326در یک** Query **به کمک کدامیک از گزینه های زیر می توان شرط مورد نظر در ستون** 

**مربوط وارد کرد؟**

الف- Sort

#### ب- Criteria

Table  $-z$ 

د- Show

**-327در روش طراحی فرم به صورت دستی**View Design **کدامیک از گزینه های زیر بدنه** 

d.

**اصلی فرم را تشکیل می دهد؟**

الف- Details

Form header -ب

Page footer  $-\tau$ Form footer -د **-328برای جستجو کردن و جایگزین کردن مقدار جدید در فیلد از چه کلید میانبری استفاده می شود؟** Ctrl+A -الف Ctrl+D -ب Ctrl+Z $-z$  $\overline{\phantom{a}}$ Ctrl+H -د **-329کدامیک از انواع داده های زیر برای ذخیره واحد پولی یا ارزی به کار می رود؟** الف-Currency ب- Memo  $\overline{\phantom{a}}$ ج- Text  $\overline{\phantom{a}}$ Ole Object -د **-330از کدامیک از گزینه های زیر برای مرتب سازی نزولی استفاده می شود؟** Filter by Form -الف  $\overline{\phantom{a}}$ Sort Descending -ب Filter By Selection -ج Sort Ascending -د **-331برای درج تصویر در فیلد از چه نوع دادهایی باید استفاده کرد؟** الف- Currency ب- Memo Text  $-z$ Ole object -د **-332برای در نظر گرفتن نام توصیفی برای فیلدها از کدام مشخصه استفاده می شود؟** default value -الف

ب- caption

new value  $-z$ input mask -د **-333برای اینکه اعالم کنیم که اعداد** 50< **برای یک فیلد در نظر گرفته شوند شرط را برای کدام خاصیت از فیلد باید اعالم نمود ؟** Default Value -الف ب- Required Validation Rule  $-\zeta$ Validaton Text -د **-334برای تولید اعداد متوالی اتوماتیک کدام نوع داده را برای فیلد باید تعریف نمود ؟** الف- Number ب- Memo  $\overline{\phantom{a}}$ Autonumber  $-z$ د- Hyperlink **-335کدام یک از موارد زیر برای منحصر به فرد سازی رکورد به کار می رود؟**  $\lceil$  validation rule ) الف- یک قانون اعتبار ب- فرم)Form( ج- کلید اولیه primary key -فیلترFilter **-336با استفاده از .......... می توان بر روی داده ها محاسباتی مانند جمع انجام و چاپ کرد ؟** الف -گزارش ب- فرم Query  $-z$ Data sheet -د **-337کدام نوع داده را برای فیلدی که محتوایش** False/True **می باشد انتخاب می کنید؟** الف- Date

ب- Text Number  $-\tau$ Yes/no -د **-338از کدام گزینه برای افزودن جدول به اسالید استفاده می شود؟** Insert / New Slide گزینه -الف ب- گزینه Table /Insert ج- گزینه Diagram/ Insert د- جدول را نمی توان به اسالید اضافه کرد **-339در کدام قسمت از سربرگ**Animation**می توان جلوه حرکت به موضوعات بر روی مسیر داد؟** الف- Entrance U ب- Emphasis  $\frac{1}{2}$ ج- Exit Motion Path -د **-340در کدام نما نمی توان متن یا تصویر به اسالید اضافه نمود؟** Note Page -الف ب- SlideSorter Normal  $-\tau$ د- Outline **-341با فشار کدام کلیدها می توان یک کپی از اسالید را بعد از همان اسالید ایجاد کرد ؟**  $Ctrl + C - 1$ الف  $Ctrl + X -$ ب Ctrl + V  $-z$  $Ctrl + D - S$ 

**-342در سربرگ**Animation **و در قسمت** Timing **، کدام گزینه زیر زمان تاخیر برای حرکت موضوع را می توان وارد کرد؟** الف- Start ب- Delay ج- Speed د- Repeat **-343بطور پیش فرض نام فایل نمایش در** Point Power **چیست؟** الف- 1Book ب- 1Presentation Slide1 $-$ د- Ppt **-344در کدام یک از نماهای زیر می توان متن ، تصویر و یادداشت به اسالید اضافه کرد؟** Slide Sorter -الف ب- Draft  $Normal -z$ Slide Show -د **-345برای خاتمه دادن به نمایش اسالید ها کدام کلید را باید فشرد؟** الف- E ب- Ecs d. Home  $-\infty$ د- End **-346جهت انتخاب اسالید های هم جوار کلید........را همزمان از صفحه کلید فشارداده و روی آخرین اسالید کلیک می کنید.** الف- Shift ب- Ctrl

```
ج- Alt
                                                                      د- Tab
           -347برای ایجاد فایل در پاورپوینت کدام کلیدهای ترکیبی را می فشاریم؟
                                                                 Ctrl+S -الف
                                                                  Ctrl + F - JCtrl+N -ج
                                                                  ctrl+O -د
-348به منظور سه بعدی کردن اشیاء و اشکال گرافیکی کدام گزینه را انتخاب می کنیم؟
                                                           Shadow slide -الف
                                                                 3D style -ب
                                                             Arrow style -\tau\blacksquareInsert clip art -د
                    -349جهت شماره گذاری اسالید ها چه مراحلی را باید طی کرد؟
                                Insert/Header and footer/Slidenumber -الف
                                                             View/Zoom -ب
                                                        View/Slide show -ج
                                        Header and footer/Slide number/ -د
                     -350کدام گزینه برای ایجاد اسالید در پاورپوینت صحیح است؟
                                                     Blank presentation -الف
                                                   Form design tamplate -ب
                                                                   Bullet -\zetaNew Slide -د
       -351استفاده از دکمه table Insertدر چیدمان اسالید برای درج..........می باشد.
                                                                   الف- جدول
                                                                      ب- فیلد
```

```
ج- رکورد
                                                                          د- نمودار
-352برای چاپ اسالید از منوی فایل گزینه.......را انتخاب کرده و در پنجره بازشده برای چاپ 
                           همه اسالیدهاگزینه........را انتخاب می کنیم؟)از چپ به راست(
                                                             Print/Selection -الف
                                                                   Print / All -ب
                                                           Print/Current slide -ج
                                                          Print/Custom show -د
                               -353عمل انتقال اسالید با کدام گزینه امکان پذیر است؟
                                                                       الف- Copy
                                                                          ب- Cut
                                                                         ج- Print
                                                                         د- Delet
                                               -354کار گزینه Slide Hide چیست ؟
                                                                   الف- حذف اسالید
                                                              ب- مخفی کردن اسالید
                                                                    ج- انتقال اسالید
                                                                     د- درج اسالید
                     -355برای شماره گذاری اسالید ها از کدام گزینه استفاده می شود ؟
                                                               الف- SlideNumber
                                                                  ب- Numbering
                                                                Number Slide -ج
                                                                   Page Slide -د
                              -356در کدام نما می توان ترتیب اسالید ها را تغییر داد ؟
                                                                  notes page -الف
                                                                      ب- normal
```
 $\gamma\gamma$ 

### slidesorter  $-\infty$

slide show -د

**شود؟**

```
-357با استفاده از گزینه slide current from اجرای برنامه نمایشی از کدام اسالید انجام می
```
- الف- اسالید اول ب- اسالید جاري
	- ج- اسالید آخر د- اسالید میانی

# **-358از طریق کدام دستور تعداد تکرار صوت مشخص می شود؟**

 $\Gamma_{\rm e}$ 

- الف- start
- ب- delay
- speed  $-\tau$
- د- repeat

**-359کدام یک از مواردزیر، یک برنامه نمایشی خالی با استفاده ازتنظیمات پیش فرض ایجادمی کند ؟**

v

 $\overline{\phantom{a}}$ 

- Autocontent Wizard -الف
	- ب- Template
- Open An Existing Presentation  $-\tau$ 
	- Presentatrion Blank -د
- **-360فایلهای ایجاد شده در محیط** point power **را چه می نامند؟**

#### الف- presentation

- ب- book
- document  $-z$ 
	- د- chart

**-361با تغییر نوع نموداردر یک اسالید کدام گزینه از منوی مربوط به نمودار باید انتخاب شود ؟**

Chart area -الف ب- Lines ChartType  $-\infty$ Chart data -د **-362با چه دستوری می توان در درون اسالید یک چهارضلعی ایجاد کرد ؟** الف- Line ب- Oval  $\overline{\phantom{a}}$ Rectangle  $-\infty$  $\frac{1}{\sqrt{2}}$ د- Arrow **-363هنگام تایپ متن اشاره گر موس تبدیل به .......... می شود.** الف- Curser  $\overline{\phantom{a}}$ ب -پنهان a T ج-شکل دلخواه د-تغییري نمی کند **-364عمل پیمایش** (scroll ( **چیست؟** الف- به عمل جابجایی متن گفته می شود ب- به عمل کپی متن گفته می شود ج- همان کشیدن و رها کردن است د- به عمل چرخاندن کلید وسط موس براي مشاهده محتویات پنجره گفته می شود **-365کدام گزینه کلید تابعی نیست؟**  $F1 -$ الف ب- 3F ج- Alt  $F12-5$ **-366کدام گزینه شامل کلیدهای کنترلی می شود؟**

Ctrl-Shift-Alt -Esc -الف ب- 1F تا 12f Numlock-caps lock-scroll lock -ج arrow key -د **-367در ویندوز برای ضبط صدا از کدام نرم افزار زیر استفاده می کنیم ؟** Cd Player -الف Sound Recorder -ب Enterainment  $-z$  $\overline{\phantom{a}}$ Media Player -د **-368کدام گزینه صحیح است؟** الف- کلمه عبور در صفحه ورود به ویندوز نسبت به حروف کوچک وبزرگ حساسیت دارد. ب- کلمه عبور در صفحه ورود به ویندوز کلیدهاي تابعی را نیز می پذیرد. ج- کلمه عبور در صفحه ورود به ویندوز فقط حروف را میپذیرد. د- کلمه عبور در صفحه ورود به ویندوز نسبت به حروف کوچک وبزرگ حساسیت ندارد. **-369برای مرتب بودن همیشگی آیکن ها از کدام گزینه استفاده می کنیم؟** Sort By Name -الف Auto Arrange icons -ب Align To Grid  $-\zeta$ Show desktop icons -د **-370کدامیک از پرونده های زیر را نمی توان به عنوان تصویر زمینه ویندوز استفاده کرد؟** الف -gif.\* ب- bmp.\* \*.dat $-z$ .  $*$ .jpg -د **-371کدامیک از گزینه های زیردرباره** Sleep**نادرست است؟** $\mathsf{v}$ .

الف- باکلیک بر روي این گزینه کامپیوتر در حالت آماده باش قرار می گیرد. ب- دراین حالت مصرف انرژي برق کاهش می یابد. ج- دراین حالت با زدن کلید یاحرکت ماوس کامپیوتر به حالت عادي برمی گردد. د- دراین حالت ما مجبور به راه اندازي سیستم ویندوز هستیم و زمان زیادي مصرف می گردد. **-372جهت فعال نمودن** Option Folder **از کدام روش استفاده می کنیم ؟** الف- از مسیر Option Folder | Panel Control | Start اقدام می نمائیم . ب- استفاده از منوي Tools در هر پنجره اي ج- با استفاده از کلیک راست ماوس بر روي Desktop د- گزینه الف و ب **-373کدام روش مرتب سازی باعث می شود که تمامی پنجره ها روی هم قرارگرفته و تنها نوار** 

**عنوان آنها قابل مشاهده باشد؟**

الف- به صورت پشته ايSTACKED WINDOWS SHOW

ب- به صورت مجاور هم SIDE BY SIDE WINDOWS SHOW

 $\mathsf{CASCADE}$  wINDOWS ج- به صورت آبشاری CASCADE WINDOWS

Task Manager -د

**-374در کادر محاوره ای** Option Folder **و تب** General **انتخاب کدام گزینه باعث می شود تا** 

**پوشه ها در یک پنجره باز شوند؟**

Use Windows Classic Desktop -الف

Open Each Folder In The Same Window -ب

Open Each Folder In Its Own Window -ج

My Desktop Enable All Web - Relate Content On -د

**-375پوشه** (folder (**به چه معنا است؟** 

الف -همان فایل است.

ب -محلی براي نگهداري و سازماندهی فایل ها و برنامه ها
ج-آیکنی براي دسترسی سریعتر و راحتتر به برنامه ها د-آیکنی براي نمایش دیسک سخت **-376فایل)**file (**به چه معنا است؟** الف- به همه اطالعات موجود در رایانه می گویند. ب- محلی براي نگهداري وسازماندهی فایل ها و برنامه ها ج- آیکنی براي دسترسی سریعتر و راحتتر به برنامه ها د- آیکنی براي نمایش دیسک سخت **-377کدام گزینه برای انتخاب آیتم های همجوار استفاده می شود؟** الف- Alt ب- Ctrl Home  $-z$  $\mathcal{L}_{\mathcal{A}}$ د- Shift **-378در ویندوز** 7 **برنامه های کوچکی که برای ارائه سریع و آسان اطالعات مختلف درمیزکار پیش بینی شده اند، ...... نامیده می شوند.** الف-Taskbar ب- Menu Desktop  $-\varepsilon$ د- Gadgets **-379به ناحیه نمایش ساعت، وضعیت بلندگو و غیره در روی نوار کار..................... گویند.** الف-Notification Start button -ب Gadgets  $-\tau$ د- Tasks **-380برنامه های در حال اجرا بر روی چه ناحیه ای قرار دارند؟** الف- Taskbar

ب-Menu Start  $-z$ د- Gadgets **-381برای کدام یک از دالیل زیر تهیه نسخه پشتیبان ضروری است؟** الف- بروز مشکالت سخت افزاري ب- از دست رفتن اطالعات ج- اجراي کند برنامه ها د- نصب ویروس یاب **-382برای تهیه نسخه پشتیبان از برنامه ................. استفاده می شود.** Disk Cleanup -الف Scan Disk -ب  $\blacksquare$ ج- Backup  $\overline{\phantom{a}}$ Copy Disk-د **-383کدامیک از نرم افزارهای زیر می تواند برای فشرده سازی استفاده شود؟** الف- Wordpad  $\overline{\phantom{a}}$ ب- Notpad Acd See  $-z$ Win Zip و Win Rar -د **-384برای بستن برنامه های بدون پاسخ کافیست از ترکیب کلید های .................... استفاده**  A. **نماییم.** Ctrl+alt -الف Ctrl+alt+shift -ب Ctrl+alt+delete -ج Ctrl+shift-د **-**385**Hibernate** یعنی.......

الف- بدون بستن محیط کاربر فعلی، امکان ورود به ویندوز با نام کاربري دیگر فراهم می شود ب- رایانه را قفل می کند. ج- کلیه برنامه هاي باز را میبندد و به کار ویندوز خاتمه داده و رایانه را خاموش می کند. د- کلیه برنامه هاي در حال اجرا را بر روي دیسک سخت ذخیره می کند و رایانه را خاموش می کند. در صورت روشن کردن مجدد، برنامه هاي باز قبلی را به همان حالت قبل نمایش می دهد. **-386گزینه** Sleep **چه کاری انجام می دهد؟** الف- بدون بستن برنامه ها و پنجره ها وضعیت فعلی را در حافظه نگهداري می کند. ب- ضمن بستن محیط کاربر فعلی، امکان ورود به ویندوز با نام کاربري دیگر فراهم می شود ج- رایانه را قفل می کند د- کلیه برنامه هاي باز را میبندد و به کار ویندوز خاتمه داده و رایانه را خاموش می کند و مجددا راه اندازي می کند. **چیست؟** Shut down-**387** الف- بدون بستن برنامه ها و پنجره ها وضعیت فعلی را در حافظه نگهداري می کند. ب- بدون بستن محیط کاربر فعلی، امکان ورود به ویندوز با نام کاربري دیگر فراهم می شود ج- رایانه را قفل می کند د- کلیه برنامه هاي باز را میبندد و به کار ویندوز خاتمه داده و رایانه را خاموش می کند. **-388برای جابه جایی بین پنجره های باز از کلیدهای...... استفاده می کنیم.**  $Alt+f4 - I$ الف Ctrl+Esc -ب Alt+Tab  $-z$ Ctrl+Tab-د **-389کدامیک از فرمتهای فایل زیر برای تصویر زمینه ویندوز قابل استفاده است؟** الف-JPG ب- Docx  $Pdf - z$ د- Dat

**-390تم پیش فرض ویندوز کدام است؟**

Classic Start Menu -الف

Start menu- ب

Windows Style -ج

Defaulte Style -د

**-391در کادر محاوره ای** personalize **برای اینکه تصویر انتخاب شده برای زمینه، کل صفحه را** 

**بپوشاند کدام مورد را از فهرست باز شوی** Position **باید انتخاب نمود؟**

الف- Stretch

ب- Tile

Center  $-\tau$ 

د- Fill

**-392انتخاب کدام گزینه در تب** View **از کادر محاوره ای** Option Folder **باعث می شود تا** 

```
فایلهای مخفی مشاهده گردند؟
```
Do Not Show Hidden Or System Files -الف

Show All Files -ب

Show Hidden Files And Folder  $-\zeta$ 

Hide File Extetion For Know File Types -د

**-393از کدام برگه در پنجره** Properties **می توان صفت یک پوشه** (Attributes (**را تغییر داد؟**

 $\frac{\partial}{\partial x}$ 

الف- Sharring

ب- General

Customize  $-z$ 

د- Hidden

**-394دوبار کلیک بر روی آیکن برنامه باعث ................ می شود .**

الف- اجراي برنامه

ب- انتخاب برنامه

ج- باز شدن منوي میانبر د- هیچ اتفاقی نمی افتد **-395به عمل حرکت دادن موس در حالی که دکمه سمت چپ آن فشرده است ........... می گویند.**  $\text{(Click )}$ الف- کلیک  $\text{ (Click )}$ ب- راست کلیک ج- کشیدن ( Drag) د- دوبارکلیک ( Double( **-396با انتخاب کدام یک از حاالت زیر کامپیوتر در حالت کم مصرف قرار میگیرد و مانیتور و دیسک سخت خاموش می شوند؟** Shut Down -الف  $\mathcal{C}^{\mathcal{A}}$ ب- Sleep  $\overline{\phantom{a}}$ Restarting MS-Dos Mode  $-\tau$ د- Restart **-397کدام یک از موارد زیر می تواند جزء خصوصیت فایل ها باشد؟** الف- Archive Read Only -ب System  $-\infty$ د- Properties **-398کدام یک از موارد زیر در مورد میانبرها صحیح نیست؟**  $\frac{1}{2}$ الف -جهت اجراي سریع برنامه ها استفاده می شوند. ب -میانبرها داراي یک عالمت فلش می باشند. ج -بعضی از برنامه هاي کار بردي پس از نصب یک میانبر درDesktop ایجاد می نمایند. د- با پاک شدن آن برنامه اصلی نیز پاک می شود. **-399 کدام یک از موارد زیر شامل مواردی مانند** File-View-Favorites-Help **است؟** الف- نوار عنوان (Title Bar)

ب- نوار منو (Menu( ج- نوار آدرس (Address Bar) د- نوار ابزار (Standard( **-400برای بستن پنجره فعال از ترکیب کلید های ...............استفاده می شود؟**  $Alt+C -$ الف  $Alt + F4 -$ ب Ctrl+C-ج  $\overline{\phantom{a}}$ Alt+Esc -د **-401برای تغییر طرح زمینه، ازکدام لینک در پنجره** Personalize **استفاده می شود؟** Screen Saver -الف ب- Apperance  $\overline{\phantom{a}}$ ج- Setting  $\overline{\phantom{a}}$ Desktop background -د **-402با کدام ترکیب کلید می توان کل محتوای یک پوشه را انتخاب کرد؟** Alt+C-الف  $\overline{\phantom{a}}$  $Alt+A -$ Ctrl+A -ج Shift+A-د **-403برای اینکه طرح زمینه انتخاب شده در مرکز صفحه مانیتور را باشد باید ............. انتخاب**  N. **نماییم.** الف- Tile ب- Center

Stretch- $\tau$ 

د- Modify

**-404برای نمایش تمام پنجره ها در کنار هم از چپ به راست )بصورت عمودی( کدام روش مرتب** 

**سازی را باید انتخاب نمود؟** Show Windows side by side -الف Cascade Windows- ب Show Windows stacked  $-z$ Minimal Windows -د **-405انتخاب کدام گزینه کامپیوتر را در حالت آماده باش قرار می دهد؟** Shut down -الف ب- Restart Switch User  $-\tau$ د- Sleep **-406برای مشاهده خواص درایو ها روی آیکن درایو کلیک راست نموده واز منوی باز شده گزینه............... را انتخاب می کنیم.** الف -Label ب- Properties ج-View د- Details **-407حافظه موقت مجازی که اطالعات پس از کپی یا** Cut **کردن داخل آن قرار می گیرد چه نام دارد؟** الف-Copy ب- Paste Rom  $-z$  $\hat{\mathcal{C}}_k$ د- Clipboard **-408برای تنظیم زمان و تاریخ سیستم کدام مسیر را انتخاب می کنید؟** الف -کلیک راست بر روی نوار کار و انتخاب Date & Time ب- کلیک راست بر روي صفحه Desktop و انتخاب Time & Date Start/setting/Date&Time -ج Control Panel /Date &Time -د

**-409برای محافظت از صفحه نمایش از گزینه................. استفاده می کنیم.**

Desktop Background- الف

Window color -ب

Screen Saver -ج

د-Sound

**-410برای چاپ فایلها از.............. استفاده می کنیم.**

File/Print -الف

Edit/Print- ب

Insert/Print  $-\tau$ 

View/ Print -د

**-411کدام یک از گزینه های زیر جهت مرور محتویات پنجره های ویندوز مورد استفاده قرار می گیرد؟**

### Scroll Bar - الف

Menu Bar-ب

Tool Bar $-z$ 

Status Bar -د

**-412جهت فرستادن یک میانبر روی** Desktop **چگونه عمل می کنید؟**

الف- راست کلیک روي آیکن و انتخاب گزینه To Send و سپس انتخاب گزینه Create(Desktop

### Shortcut)

ب -راست کلیک روي آیکن و انتخاب گزینهTo Send و سپس انتخاب گزینه Floppy

ج- راست کلیک روي آیکن و انتخاب گزینه To Send و سپس انتخاب گزینه Mail Recipient

د- راست کلیک روي آیکن و انتخاب گزینه To Send و سپس انتخاب گزینه Recipient Mail

**-413جهت تغییر شکل آیکن** Computer **کدام گزینه را انتخاب می کنیم ؟**

الف- Display

Screen Saver -ب Change Desktop Icon -ج Desktop background- د **-414کلید معادل فرمان کپی ...........می باشد.** Ctrl+C -الف Ctrl+V- ب Ctrl+X -ج  $\overline{\phantom{a}}$ Ctrl+A -د -**415**Bar Task**به کدام قسمت ویندوز اطالق می گردد؟** الف- منو هاي اصلی پنجره ب- نوار کار پایین Desktop  $\blacksquare$ ج- نوار وضعیت  $\overline{\phantom{a}}$ د- نوار مرورگر **-416اطالعات حذف شده در کجا نگه داری می شوند؟** الف- Document Microsoft Outlook -ب Recycle Bin -ج Cotrol Panel-د **-417پسوند )فرمت( فایلهای صوتی و عکس عبارت است از: ) ازچپ به راست (** Wav-Mpb -الف Doc-Bmp -ب Wav-Bmp -ج Bmp-Doc-د **-418کدامیک از دکمه های زیر در انتخاب آیتم های پراکنده به ما کمک می کند؟** الف- Alt

### ب- Ctrl

ج- Inc د- Tab -**419**"Reset "**کردن همان .........است.** الف- Off Turn کردن است ب- راه اندازي مجدد کامپیوتر ج- بردن رایانه به حالت نیمه خاموش د- حالت انتظار است **-420منظور از** (Saver Sceen (**چیست ؟** الف- کاغذ دیواري ب- صفحه نمایش ویندوز

ج- نمایش متحرک

د- محافظ صفحه نمایش

# **-421با ورود به چه پنجرهای می توانیم کلیه درایو ها را مشاهده و مدیریت کنیم؟**

 $\overline{\phantom{a}}$ 

 $\hat{\mathcal{L}}$ 

d,

الف- Computer

ب- Document

Network  $-z$ 

د- Desktop

**-422پسوند )فرمت( فایلهای متنی چیست؟**

الف- Txt

ب- Wav

ج- Docx

Txt & Docx -د

**-423جهت حذف یک فایل می توان ............**

الف- بر روي آن کلیک و فرمان Delete/View را اجرا نمود

ب- کلیک راست بر روي فایل مربوطه و از صفحه کلید و گزینه Cut را انتخاب نمود ج- آن را گوشه اي از صفحه نمایش درگ نموده و در آنجا رها کرد د- کلیک بر روي فایل مربوطه و از صفحه کلید گزینه Delete را انتخاب نمود **-424فرمان** Rename **چه عملی را انجام می دهد؟** الف- کپی کردن ب- تعیین مسیر فایل a shekara ج- بازیابی د- نامگذاري مجدد فایل و پوشه ها **-425در محیط برنامه های کاربردی ویندوز چگونه می توانیم مطالب را درون یک فایل ذخیره سازیم؟** File/Copy-الف Edit/Save -ب File/Save  $-\zeta$ Edit/Exit -د **-426کلیپ بورد چیست؟** الف- حافظه جانبی کامپیوتر ب- بخشی از حافظه موقت کامپیوترکه داده ها بعد از کپی کردن درون آن قرار می گیرد ج- حافظه دائمی کامپیوتر د- بسته به مورد هر کدام از گزینه ها می تواند باشد **-427برای مشاهده ظرفیت یک فایل روی آن راست کلیک کرده و گزینه ................ را انتخاب میکنیم.** الف- Size ب- Properties Capacity  $-z$ د- Details

 $\lambda\tau$ **-428در برنامه های ویرایشگر متن برای ایجاد سطر خالی بین دو سطر نوشته شده چه باید کرد؟**  الف- کلید Shift را در انتهاي سطر اول بزنیم ب- با ماوس خط اول را بلوک کرده و Enter را بزنیم ج- در انتهاي خط اول کلید Delete را بزنیم د- در انتهاي سطر اول یا ابتداي سطر دوم کلید Enter را بزنیم **-429کدام گزینه آیکن های درون پنجره را بر اساس تاریخ آخرین اصالح مرتب می کند؟** Auto Arrange -الف ب- Name Type  $-z$ Date Modified -د **-430جهت قراردادن سیستم در حالتی که برنامه ها باز بوده ولی سیستم به صورت موقت خاموش گردد، چه گزینه ای را انتخاب می کنید؟** Turn Off -الف ب- Standby Sleep  $-\tau$ د- Hibernate **-431کلید معادل فرمان انتقال ..............است.** Ctrl+X -الف  $Ctrl + V - J$ Ctrl+C  $-\zeta$ Ctrl+A -د **-432اگر محتویات پنجره در فضای پنجره جای نگیرد، باعث ظاهر شدن .........می گردد.** Status Bar -الف Address Bar -ب Toolbar  $-\tau$ 

#### د- Scrollbars

**-433در صورت عدم اطالع از مکان فایل، میتوان به چه روشی آن را اجرا کرد؟** الف- استفاده از دکمه Browse در پنجره Run ب- استفاده از Search My Computer  $-\tau$ د- این کار عملی نیست **-434برای قرار دادن تصویر از نرم افزار های دیگر در محیط** Wordpad **ازکدام مسیر استفاده می کنیم؟** View/Object -الف Edit/Object -ب Insert/Object -ج  $\mathcal{L}_{\mathcal{A}}$ File/Object -د **-435برای اینکه ارتباط کاربر فعلی با کامپیوتر قطع شود و کاربر دیگری وارد سیستم شود بهتر است از کدام گزینه استفاده کنیم؟** الف- انتخاب Off Log ب- انتخاب sleep ج- انتخابshut down از پنجره Turn Off د- Hibernate **-436برای اجرای** Explorer Windows **از چه مسیری استفاده می کنیم ؟** الف- فقط پنجره Computer ب- در همه پنجره هاي ویندوز قابل دسترسی است ج- آیکن Explorer Windows د- فقط از طریق درایو C **-437کدام یک از گزینه های زیر نشان دهنده گنجایش کل درایو در کادر محاوره ای**Properties **مربوط به دیسک است؟**

الف- Capacity ب- Type Free Space -ج Used Space -د **-438با انتخاب کدام گزینه از پنجره** Find **در نرم افزار** Pad Word**میتوان در هنگام جستجو بین حروف بزرگ کوچک تفاوت قائل شد؟** الف- Between H. ب- Advanced  $\frac{1}{\sqrt{2}}$ Case Sensitive -ج During The Previous Day -د **-439برای جستجوی فایل سه حرفی که با**M **شروع شده و به** S **ختم می شود، در کادر جستجو چگونه باید تایپ کرد؟** ~S\*M -الف  $-M$ ?S -ب  $\sim$ S?M  $\sim$  $-M^*S - \delta$ **-440از کادر محاوره ای تنظیمات نوار وظیفه انتخاب کدام گزینه باعث قفل شدن نوار وظیفه می گردد؟** Show Quick Launch -الف  $\frac{1}{2}$ Lock the taskbar -ب Auto Hide The Task Bar $-z$ Hide Inactive icon -د **-441هنگام نصب برنامه ها، آیکن میانبر آنها معموال در کدام منو قرار می گیرد؟** الف- منوي Accessories All Program -ب

```
ج- منوي System از منوي Accessories
                                                                             د- File
  -442کدامیک از گزینه ها در نرم افزار Paint جهت تغییر حاشیه ها، نوع کاغذ و تعیین اندازه 
                                                         کاغذ و نوع کاغذ بکار می رود؟
                                                                  Page Setup -الف
                                                                        Save As -ب
                                                                  Print Preview -ج
                                                            \overline{\phantom{a}}د- Open
-443برای اینکه آیکن ها بر اساس نوع آنها مرتب شوند، کدام مورد را از زیر منوی Sort انتخاب 
                                                                           می کنیم؟
                                                                     By Name -الف
                                                                       By Data -ب
                                                                 By Item Type -zAuto Arrange -د
                                     -444به منظور تنظیم صدا کدام گزینه صحیح است؟
                                                الف-کلیک بر روي آیکن صدا بر روي نوار کار
                                     All Program/Accessories/sound recorder -ب
                                                                      Computer -\inftyد- Setting
                   -445کدام گزینه باعث نمایش یا عدم نمایش آیکنها در میز کار می شود؟
                                                                 Auto Arrange-الف
                                                                 Align To Grid -ب
                                                                 Date Modified -zShow Desktop Icon -د
                   -446به منظور سفارشی کردن منوی Start گزینه ..........استفاده می شود.
```
الف -راست کلیک روی میزکار /Taskbar &start menu Properties Start/Properties -ب Computer  $-z$ د- کلیک راست روي Desktop و انتخاب Properties **-447برای اینکه پنجره های فعال بسته نشوند و بخواهیم به** User **دیگری منتقل شویم کدام گزینه را باید انتخاب کنیم؟** الف- Standby Log Off -ب  $\overline{\phantom{a}}$ Switch User  $-\tau$ د- Restart **-448برای اینکه تصویر زمینه به صورت کاشی کاری در** Desktop **قرار گیرد گزینه .........را انتخاب می کنیم.** الف- Tile ب- Stretch ج- Center د- Position **-449برای اضافه کردن یک زبان دیگر به سیستم از کدام گزینه استفاده می کنیم؟** Control Panel \ Region And Language\ Add Language-الف Setting\Control Panel \mouse -ب Control Panel \power option  $-\zeta$ Setting\Keyboard \ Language -د **-450برای تعیین نحوه نمایش فایل ها از کدام گزینه نوار ابزار استفاده می کنیم؟** الف- Forward ب- Back View  $-\infty$ 

 $\lambda\gamma$ 

د- Address **-451فرمان** cut **عمل ................ را انجام می دهد.** الف- کپی کردن ب- انتقال دادن ج- فراخوانی از حافظه د- پاک کردن **-452در** Windows **کدام نرم افزار قابلیت ایجاد فایل را ندارد؟** الف- notepad Word Pad -ب Paint  $-\tau$ د- Calculator **-453پنجره مخصوص نصب** Printer **از کدام طریق باز می شود؟** Computer\ Faxes -الف Computer \Printer -ب Document \Printers  $-\infty$ Control Panel \Devices And Printers -د **-454 تفاوت دکمه های** OK **و** Apply **در چیست؟** الف- Ok تغییرات انجام شده را ثبت می کند ولی Apply باعث لغو آن تغییرات می شود. ب- Ok تغییرات را ثبت کرده و بالفاصله پنجره بسته می شود ولی Apply تغییرات را ثبت ولی پنجره را نمی بندد.

ج- Okتغییرات را ثبت کرده و پنجره را باز نگه می دارد ولی Apply تغییرات را ثبت و پنجره را می بندد. د- هر دو یک عمل را انجام می دهند.

**-455برای اضافه نمودن سخت افزار جدید از گزینه..........استفاده می شود.**

Control Panel \Devices And Printers -الف

Add\Remove Program -ب

Folder Option -ج

د- پنجره Panel Control و گزینهHardware Add **-456ویندوز ماهیت چند وظیفه ای دارد به چه معناست؟** الف -نمی تواند تعداد زیادي برنامه را اجرا کند ب -می تواند تعداد زیادي برنامه را همزمان اجرا کند. ج-می تواند وظایف متعدد را در حافظه براي مدت زمان طوالنی ذخیره کند د-فقط می تواند چند برنامه متنی با هم اجرا کند **-457جهت جابه جایی بین پنجره های باز از ترکیب کلیدهای .......................... استفاده می شود.**  $Alt + Esc-$ الف Ctrl + Z  $-$ Alt + Tab  $-z$  $Ctrl + V -$ د -  $V$ **-458برای جستجوی فایلی که پنج حرفی بوده و با** M **شروع می شود و به** S **ختم می شود در کادر جستجو چگونه باید تایپ نمود؟** S\*M -الف (M)S -ب  $M$ ?S - $\tau$ ~M???S -د **-459کلید های میانبر فرمان** Copy **و** Paste**کدام است؟**  $Ctrl + Y$  ،  $Ctrl + A - I$ Ctrl + E،Ctrl + Y  $-$  -Ctrl C.Ctrl +V  $-z$  $Ctrl + V.Ctrl + A$  -**-460اگر بر روی یک آیکن چپ کلیک را نگه داشته و آن را به سمت دلخواه خود بکشیم و سپس رها کنیم چه عملی انجام داده ایم؟**

Drag and Drop -الف Double click -ب Right click  $-\zeta$ د- Click **-461برای جابجایی پنجره در میزکار از گزینه ...... از منوی کنترل پنجره استفاده می نماییم.** الف-Size ب- Move  $\overline{\mathbb{R}}$ ج- Close  $\mathcal{L}_{\mathcal{A}}$ د- Restore **-462برای جستجوی فایلی صوتی کدام مورد را در برنامه** Search **باید تایپ نمود؟** الف- music.\*  $*$ .txt –ب  $\frac{1}{2}$ \*.mp3  $-z$  $\cdot$ د- jpg.\* **-463جهت جستجوی فایلهایی که در ماه گذشته تغییر یافته، ایجاد شده و یا قابل دسترسی بوده اند از گزینه.......استفاده می نماییم؟** الف-Yesterday Last Month -ب This Month  $-\tau$ ÷. Last Week -د **-464برای اینکه اطالعات حذف شده در** Bin Recycle **قرار نگیرد ....................** الف- در موقع حذف کلید Ctrl را پایین نگه می داریم ب- در موقع حذف کلید Alt را پایین نگه می داریم ج- در موقع حذف کلید Shift را پایین نگه می داریم . د- امکان پذیر نیست

**-465در پنجره** Properties Taskbar **برای اینکه نوار وظیفه اتوماتیک آشکارومخفی گردد** 

**کدام گزینه را باید انتخاب نمود؟**

Keep the taskbar on top of other windows -الف

### Auto hide the taskbar -ب

Show Quick launch  $-\tau$ 

Show the clock -د

**-466کدامیک از گزینه های زیر نادرست است؟**

الف- taskbar the Lock نوار کار ویندوز را قفل می کند

ب- پوشه Windows از پوشه هاي اصلی سیستم است

ج -برنامه ي نقاشیPaint جزو برنامه هاي فرعی یا جانبی ویندوز می باشد

د- taskbar the Lock نوار کار ویندوز را مخفی می کند

**.........-467 برنامه های کوچکی هستند که عمال به برنامه اجرایی و یا نواحی سیستمی دیسک متصل شده وبر روی آنها اثرات نامطلوب می گذارند.**

الف- برنامه هاي اجرایی

ب- ویروس ها

ج- فایلهایی با پسوند Bin

د- فایلهایی با پسوند Com

**-468یکی از راههای موثر جلوگیری از ورود ویروس به سیستم کدام است؟**

الف- استفاده از ویروس یاب به روز

ب -حذف فایلهاي مشکوک

ج -اجراي برنامه هاي ضد ویروس هر ساعت یکبار

د-فرمت کردن درایو مشکوک

**-469توسط کدامیک از روشهای زیر می توان به پنجره**Panel Control **دسترسی پیدا کرد؟** Start Menu -الف

Task Bar -ب

Always On Top -ج

Auto Hide -د

**-470در کادر محاوره ای** Properties Menu Star and Bar Task **از طریق کدام گزینه نوار ابزار** 

**را جابجا می کنیم؟**

الف- Toolbars

Taskbar Location on Screen -ب

Auto Hide The Task Bar -ج

Unlock the Taskbar -د

**-471هنگام نصب برنامه ها، آیکن میانبر آنها معموال در کدام منو قرار می گیرد؟**

الف- منوي File از پنجره Document

ب- منوي Program All

```
ج- منوي Tools System از پنجره Computer
```
د- پنجره Computer

**-472انتخاب کدام یک از گزینه های زیر باعث نوشته شدن متنی به صورت زیر خط دار می شود؟**

 $\frac{1}{2}$ 

الف- Italic

ب- Underline

Bold  $-z$ 

Super Scribe -د

**-473برای اعمال تنظیمات صفحه کلید از چه مسیری اقدام میکنیم؟**

الف- از پنجره Panel Control انتخاب Keyboard

ب- از پنجره Computer انتخاب Keyboard

Keyboard And Mouse انتخاب Keyboard And Mouse

د- از پنجره Computer انتخاب Mouse And Keyboard

**-474 وضوح صفحه نمایش** (Resolution Screen (**چیست؟**

الف- میزان حافظه کارت گرافیک ب- میزان تراکم پیکسل هاي صفحه نمایش ج- اندازه مانیتور د- شفافیت صفحه نمایش **-475جهت ذخیره کردن یک متن با نام جدید چگونه عمل می نماییم؟** الف- از فرمان as save در منوي File ب- از فرمان save ازمنوي File ج- از فرمان Font در منوي Format د- از فرمان save در منوي Edit **-476اکثر تنظیمات سیستم از طریق پنجره .......... قابل انجام است.** الف- Computer Control Panel -ب ج- Document د- Start **-477کدام گزینه جهت نمایش آیکن ها با جزئیات بکار می رود؟** الف- Details ب- Small ج- Tile د- Large **-478کدام یک از جمالت زیر صحیح نیست؟** الف- پوشه ها نمی توانند پسوند داشته باشند ب- فایل ها بدون پسوند هستند ج- گاهی به فایل Document هم می گویند د- پوشه همان فولدر است **-479اگر بخواهیم نامه رسیده را برای دیگران ارسال کنیم از کدام گزینه استفاده می کنیم؟**

الف- Reply Reply To All -ب ج- فرمان Forward Forward To All فرمان -د : Add To Favorites **هدف-480** الف- جهت کپی فایلهاي اطالعاتی ب- جهت نگهداري )ذخیره(صفحات Web ج- جهت کپی فهرستهاي اطالعاتی د- اضافه کردن به لیست سایت هاي مورد عالقه **-481برای ذخیره کردن یک صفحه وب از کدام گزینه استفاده می کنیم ؟** File/Save As- الف  $\mathcal{C}^{\mathcal{A}}$ 

Edit/Save Picture As -ب

File/Save -ج

File/Save As Picture -د

**-482پیغامهای دریافت شده در** Express Outlook **در کدام پوشه قرار دارند؟**

 $\frac{1}{2}$ 

 $\hat{\mathcal{C}}_1$ 

الف- Outbox

ب- INBOX

Sent  $-z$ 

د- Draft

**-483برای برقراری اینترنت کدام تجهیزات الزم نیست ؟**

الف- مودم

ب- خط تلفن

ج- کد اشتراک استفاده از اینترنت

د- کارت صدا

**-484پسوند یک سایت آموزشی کدام است ؟**

```
الف- Edu
                                                                           ب- Net
                                                                           ج- Mit
                                                                          د- Com
                         -485برای بروز رسانی صفحه وب از کدام گزینه استفاده می شود؟
                                                                         الف- Back
                                                                      ب- Forward
                                                                       Refresh -\infty÷
                                                                         د- Home
                -486در آدرس Com.Yahoo.Www://Http ، عبارت Http معرف چیست ؟
                                                       Second Level Damain -الف
                                      ÷
                                                          Top Level Domaim -ب
                                    \mathcal{L}^{\mathcal{L}}ج- پروتکل
                                      د- نام صفحه وب که باید توسط مرورگر نشان داده شود
                            -487کدام یک از دامنه های زیر معرف سازمان دولتی است ؟
                                                                         الف- Com
                                                                         ب- Edu
                                                                          Gov - z د- Org
-488کلیک بر روی کدام دکمه IE فهرستی ازتمام سایتهایی راکه در روزهای اخیرمشاهده کرده 
                                                                  اید نشان می دهد؟
                                                                       الف- Search
                                                                     ب- Favorites
                                                                          ج- Mail
                                                                        د- History
```
**-489برای ذخیره تنها متن های وب کدام نوع ذخیره سازی را باید انتخاب کرد ؟** web Page , Complete -الف Web Art -ب Web Page, Html only  $-\tau$ Txt File -د **-490در کادر محاوره ای** Option Internet **کلیک بر روی دکمه** Current Use **در بخش**  General **چه عملی انجام می شود؟** الف- آدرس صفحه جاري را به عنوان صفحه Page Home درنظر می گیرد . ب- صفحه وبی که در هنگام نصب IE بعنوان Page Home قرار داده شده است را به عنوان Home  $Page$  قرار می دهد . ج- Blank را صفحه وب خانگی قرار می دهد . د- آدرس صفحه پیش فرض را به عنوان صفحه Page Home درنظر می گیرد . **-491برای برگشتن به صفحه قبلی مالحظه شده بر روی کدام دکمه باید کلیک کرد ؟** الف- Refresh ب- Forward Back  $-\zeta$ د- Home **-492اگر بخواهیم باز شدن صفحه ای را در** IE **متوقف کنیم چه دکمه ای را از نوار ابزار کلیک می کنیم ؟**  الف- Stop ب- Refresh  $\text{End } -\tau$ د- Back **-493موتور جستجویی که واژه مورد جستجوی شما را در چند موتور جستجو قرار می دهد و نتایج جستجوی آنها را برای شما لیست می کنند چه نامیده می شوند ؟**

Directionary Sites -الف

Search Engines -ب

Meta Search Engines -ج

Search Dictionary -د

**-494کدام یک از نرم افزارهای زیر مرورگر صفحات وب است ؟**

Internet Explorer -الف

Add To Favorites -ب

Creat In  $-z$ 

Put In -د

**-495به سرویس شبکه که امکان ارسال و دریافت نامه را میسر می کند چه گفته می شود ؟**

E-Marketing -الف

E-Commerece -ب

## E-Mail -ج

E-Banking -د

**-496به فرآیندی که فایلی را از اینترنت بر روی کامپیوترخود قرار می دهیم چه می گویند ؟**

 $\frac{1}{2}$ 

### الف- Download

ب- Upload

Upgrade  $-\infty$ 

د- Turboload

**-497جهت انصراف از بازدید یک وبسایت در خواست شده از کدام کلید استفاده می کنیم ؟**

الف- History

ب- Back

 $Stop -z$ 

د- Home

**-498برای حذف سوابق صفحات ویزیت شده از کدام دکمه استفاده می کنیم ؟**

### Clear Address -الف

### Clear History-ب

Clear Favorites-ج

Clear Cookie-د

**-499برای فراخوانی مجدد صفحه وب کنونی از کدام دکمه استفاده می کنیم ؟**

- الف- History
- ب- Refresh
- ج- Favorites

 $\mathcal{L}_{\mathcal{A}}$ 

د- Search

**-500دکمه ............ به منظور صرف نظر نمودن از انتقال کامل صفحه وب به کامپیوتر شما می باشد ؟**

 $\overline{\phantom{a}}$ 

 $\overline{\phantom{a}}$ 

d,

### الف- Stop

- ب- Back
- ج- Forward
	- د- Home